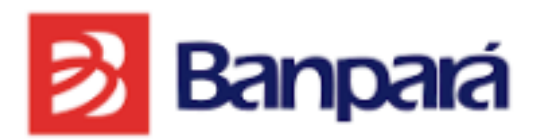

# **Roteiro de Preenchimento da Planilha de Projetos**

**CRÉDITO RURAL**

**SUDES / GEFRP PARÁ – 2023**

# **Boas-Vindas**

Seja bem-vindo projetista parceiro do Banpará, agradecemos a confiança depositada no Banco do Estado e esperamos que a sua experiência seja a melhor possível com o nosso Crédito Rural.

Estaremos sempre a disposição para atendê-lo da melhor forma possível. Sempre que tiver qualquer dúvida ou sugestão, nossos colaboradores estarão a postos para atendê-lo nas agências.

# **SUMÁRIO**

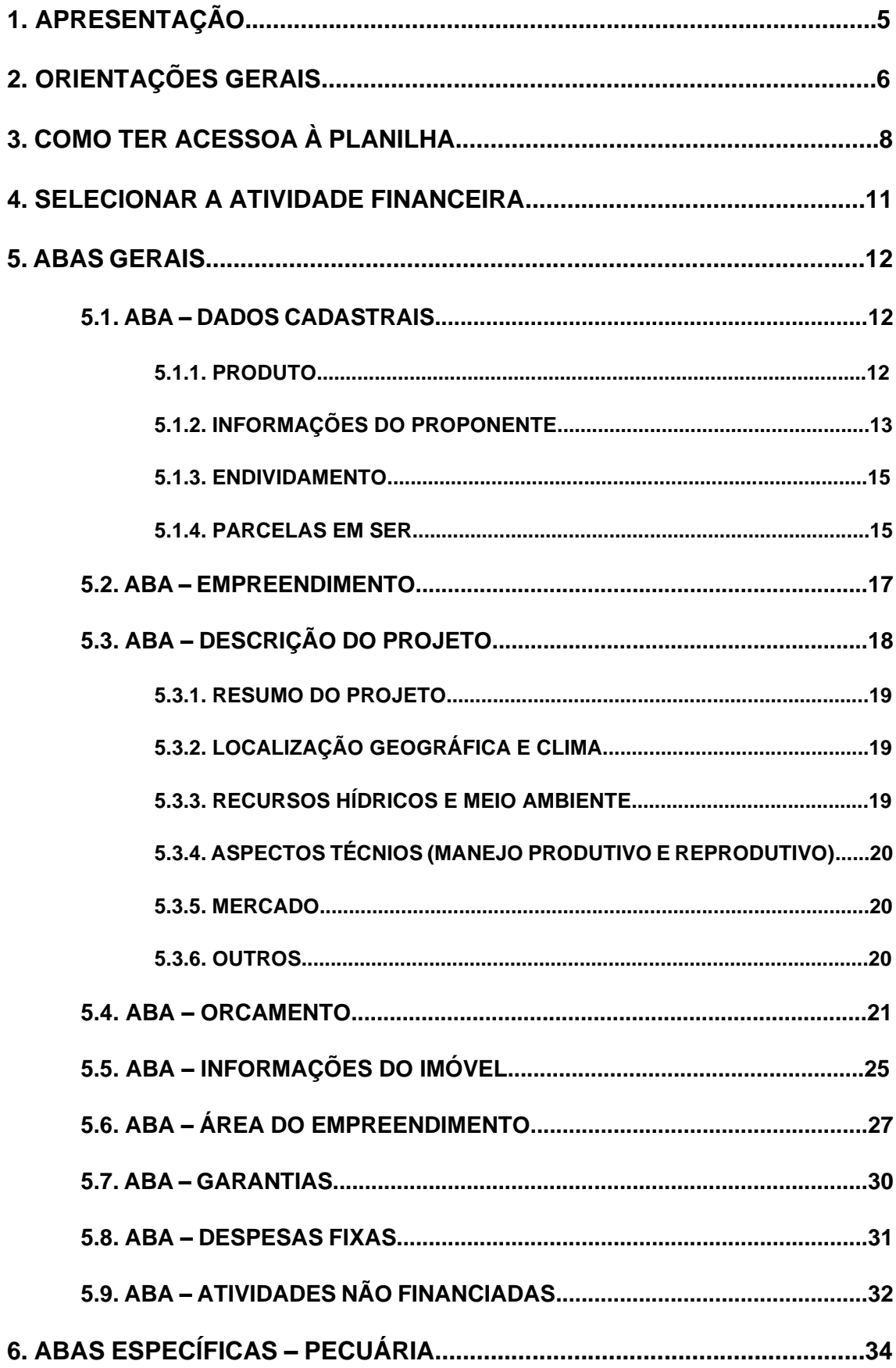

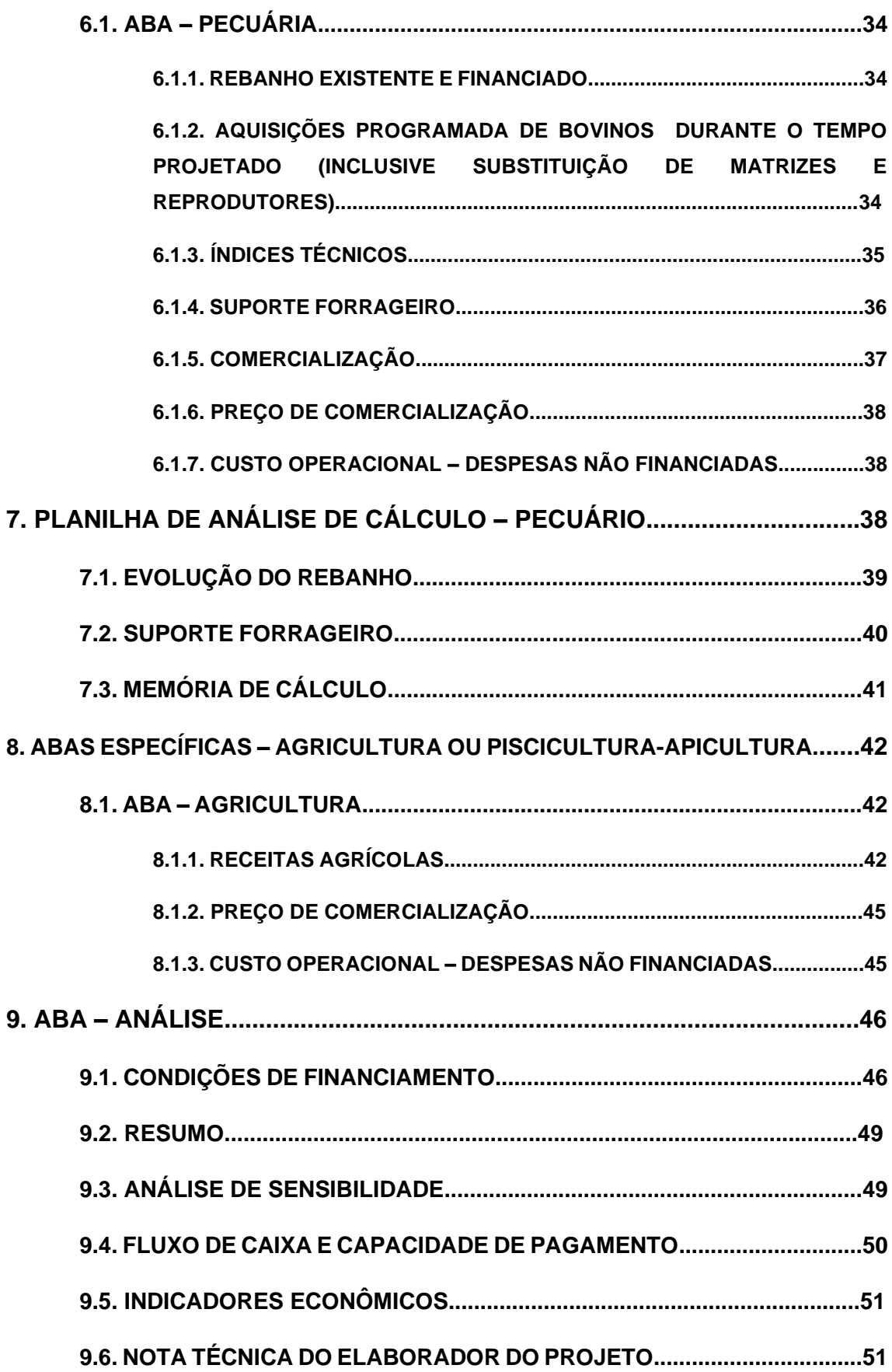

# **1. APRESENTAÇÃO**

Este roteiro tem por finalidade descrever e orientar as unidades e os projetistas envolvidos no fluxo operacional preenchimento da planilha de projetos para pleito ao Crédito Rural no BANPARÁ, para servir como fonte de consulta e aplicação por parte dos envolvidos no processo.

# **2. ORIENTAÇÕES GERAIS**

- 2.1. A planilha deve ser aberta no programa Excel, pois está com fórmulas e funções em VBA, não sendo possível utilizar em outros formatos e programas, como o Calc, por exemplo.
- 2.2. Ao salvar, não deve-se alterar o formato original da planilha, devendose permanecer o formato habilitado para Macro.
- 2.3. Este Roteiro irá orientar o projetista a elaborar um projeto para apresentação ao Banco do Estado do Pará.
- 2.4. Todos os produtos de crédito rural seguirão este padrão, inclusive o BanparáBio.
- 2.5. Tentamos elaborar a Planilha e este Roteiro o mais acessível possível para que os projetistas possam utilizar esta ferramenta não apenas como modelo de apresentação da proposta de crédito, como também simulações de projetos, organização de custos em projetos, etc.
- 2.6. Sempre que o projetista for elaborar um projeto para apresentação no Banpara, deverá acessar o site e baixar a versão mais recente da Planilha.
- 2.7. Sempre utilize uma planilha limpa, sem dados de outros proponentes, para que não haja informações equivocadas.
- 2.8. Sempre que for realizar a colagem de textos ou números de outras fontes ou da própria planilha, selecione o item a ser copiado, pressione "Ctrl+C", selecione a Célula para a colagem, clique com o botão direito do mouse e selecione a opção "Colar – Valores".
- 2.9. Mas além das informações contidas neste roteiro, o projetista poderá clicar no botão "Ajuda" para obter mais informações sobre preenchimento das informações na Abas.
- 2.10. O projetista deverá revisar todas as informações antes de enviar ao banco o projeto.
- 2.11. O projeto deverá vir acompanhado dos documentos pertinentes ao Check List para apresentação da proposta.
- 2.12. Toda a documentação deverá estar COMPLETA para iniciar a análise do pleito ao Crédito Rural
- 2.13. A depender da finalidade do projeto, alguns documentos específicos serão solicitados ao longo da análise.
- 2.14. O produtor, desde já, compromete-se a continuar regular com suas obrigações legais e ambientais ao longo do projeto, sob pena de não liberação dos recursos e/ou vencimento antecipado do crédito.
- 2.15. A depender do Porte do produtor, o banco poderá exigir a contrapartida para a liberação das parcelas de crédito.
- 2.16. As taxas de juros praticadas no crédito rural são influenciadas pela disponibilidade de recursos, desta forma, poderá sofrer alteração ao longo da análise, neste caso, o projeto será ajustado e informado ao projetista e cliente para anuência.
- 2.17. O banco poderá solicitar que seja realizado o seguro dos bens financiados, sobretudo os que serão dados como garantia.
- 2.18. A comprovação de aplicação de recursos deve ocorrer em até 30 dias após a liberação, o projetista deve atentar-se a este prazo. Algumas liberação como aquisição de maquinas, equipamentos e animais, serão liberados mediante carta de crédito e prévia apresentação de nota fiscal e GTA, se for o caso.
- 2.19. O projetista, ao longo do projeto deverá elaborar pareceres técnicos de aplicação dos recursos liberados, bem como de acompanhamento semestral do empreendimento, inclusive com fotos por aplicativo que registra as coordenadas geográficas do local onde a foto foi tirada (MapCam, GeoPhoto, GPS Map Camera, etc.)
- 2.20. As liberações de parcelas referentes a assistencia técnica serão realizadas após o cumprimento das obrigações legais do projetista perante o Banco.
- 2.21. O Projetista deverá observar o CALENDÁRIO AGRÍCOLA da região e município para elaborar a proposta e cronograma de aplicação, tendo em vista que alguns itens (preparo de solo, plantio, adubação, etc.) só poderão ser implementados no devido período. Alguns aplicativos e sites poderão auxiliar o projetista. (Plantio Certo, EMBRAPA).

## **3. COMO TER ACESSO À PLANILHA**

A planilha de projetos com suas atualizações ficarão sempre disponíveis no site do BANPARA, é ideal que ao iniciar cada projeto, o projetista baixe a versão mais atualizada do documento no site, bem como o Check List atualizado.

Para baixar a planilha o projetista deverá entrar no site do banco por meio do endereço eletronico [https://www.banpara.b.br/,](https://www.banpara.b.br/) ir na opção "Produtos", depois "Fomento" e Selecionar a opção "Crédito Rural" ou "BanparaBio". Ao acessar estas opções, ao final da página, haverá um link para realizar o Download da planilha, bastando clicar na opção "Elaboração de Projetos Crédito Rural.

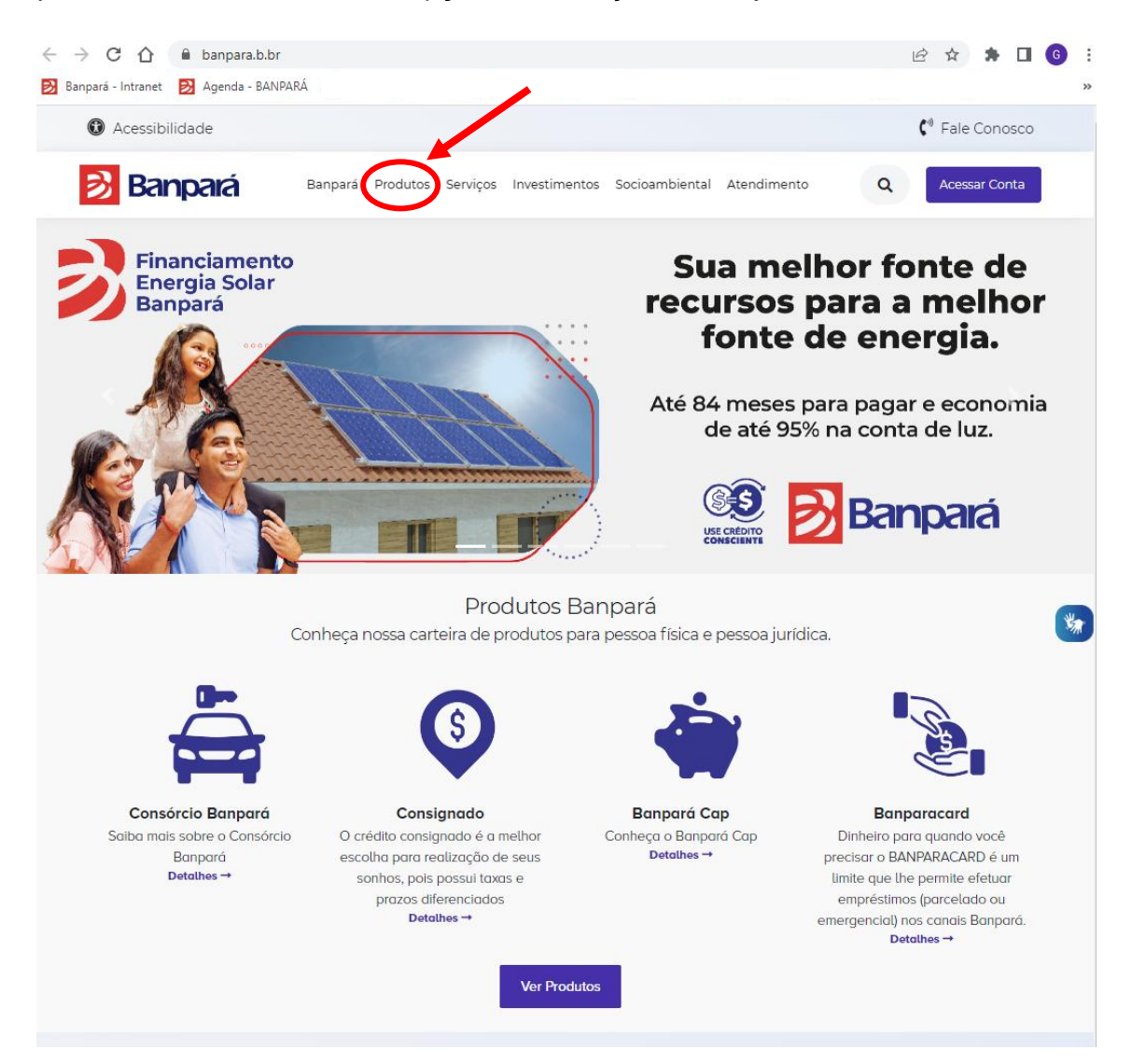

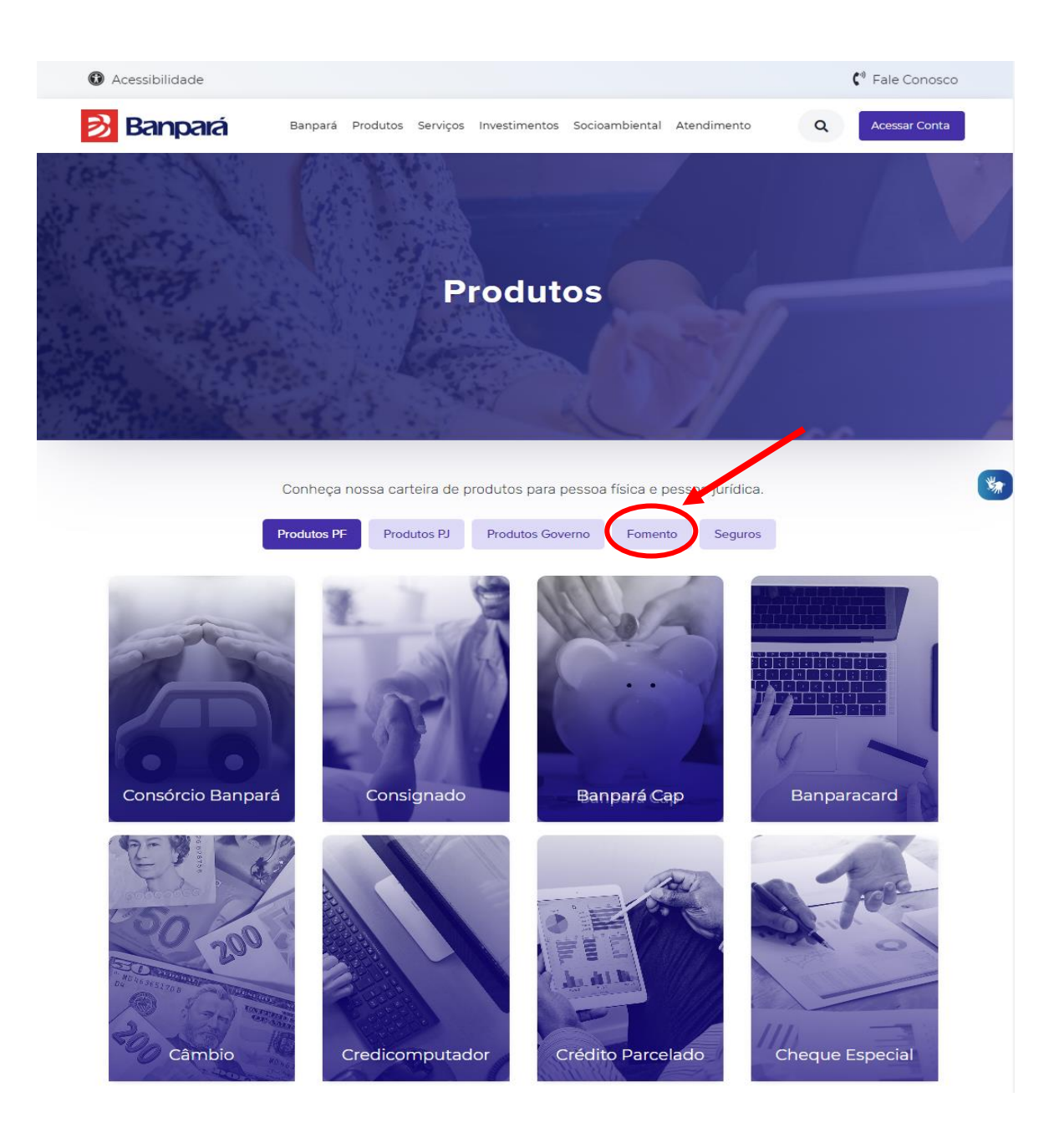

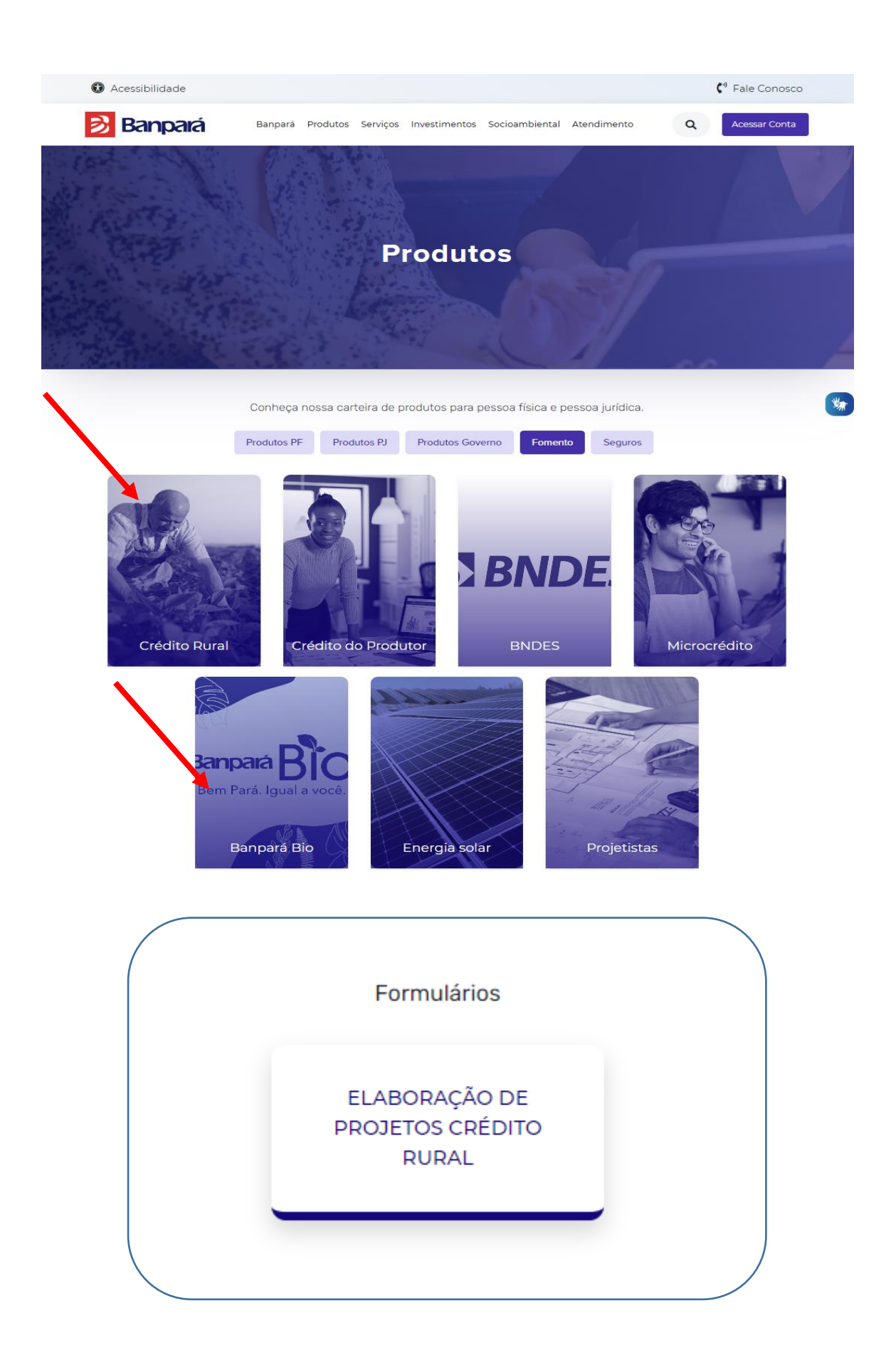

## **4. Selecionar a Atividade financiada**

4.1. Selecionar o tipo de atividade que será financiada e clicar no botão correspondente (Agricultura, Pecuária, Piscicultura/Apicultura)

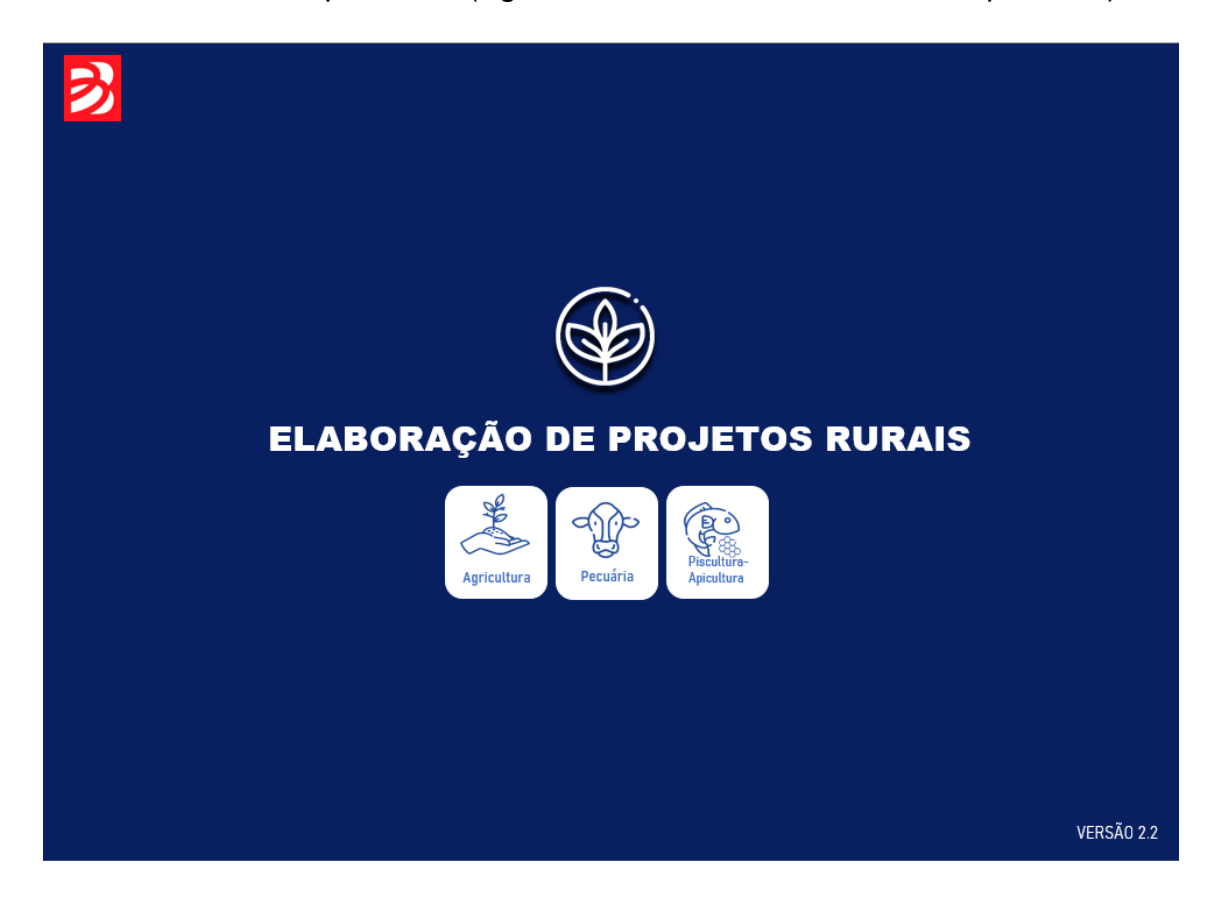

4.2. Ao clicar em uma das atividades, a planilha abrirá as abas gerais e específicas para cada uma delas, TODAS as abas devem ser preenchidas.

# **5. Abas Gerais**

As abas gerais são exibidas e utilizadas em todos os projetos, isto é, independente da atividade a ser financiada, o projetista deverá preencher os dados referentes ao cliente, sua propriedade, etc.

## **5.1. Aba - Dados Cadastrais**

Nesta aba o projetista irá informar os dados gerais da proposta e do cliente, sendo:

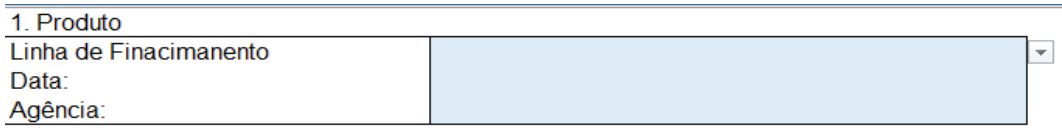

## **5.1.1. Produto**

**Linha de Financiamento**: Pronamp, BanparaBio ou Sem Vinculo a Programa. **NOTA**: As linhas de crédito com juros subsidiados, como o Pronamp, estão sujeitas à disponibillidade de recursos de exigibilidade, desta forma, a agencia sempre deverá ser consultada sobre esta questão.

**Data**: Data em que a proposta está sendo elaborada.

**Agência**: Agência na qual será apresentada a proposta e o relacionamento do cliente.

2. Informações do Proponente

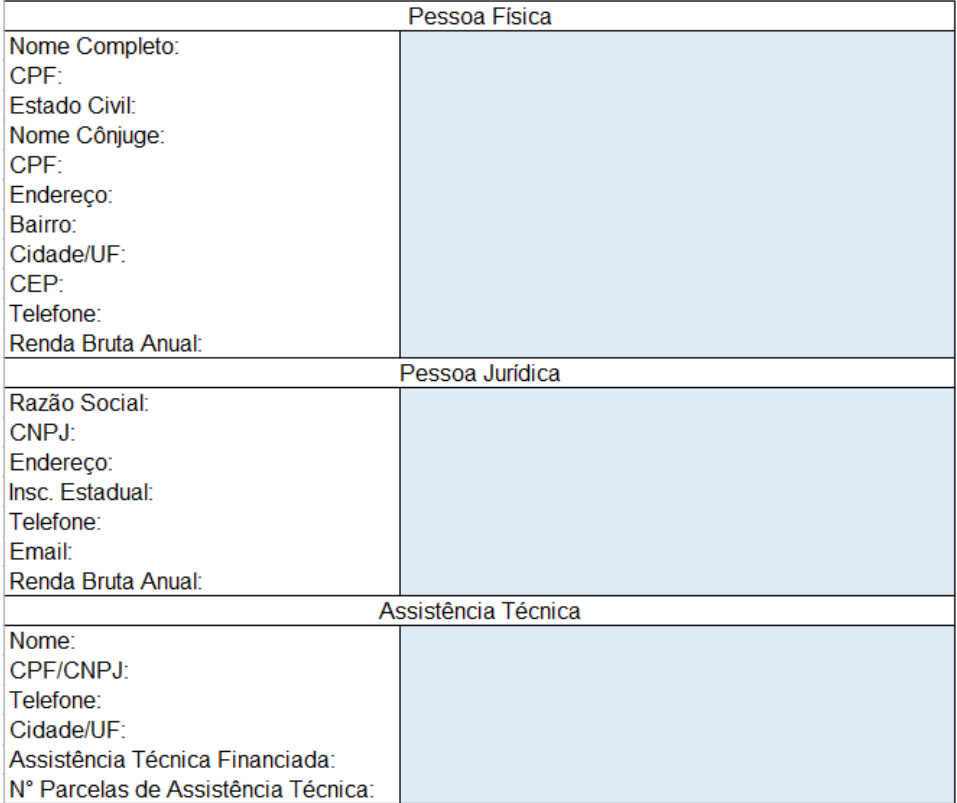

## **5.1.2. Informações do Proponente**

## • **Pessoa Física**

**Nome Completo:** Inserir o nome completo do proponente (Cliente).

**CPF:** Inserir o CPF do cliente.

**Estado Civil:** indicar o Estado Civil do cliente (Solteiro, Casado, Divorciado ou Viuvo).

**Nome Cônjuge**: Preencher com o nome do Cônjuge do cliente APENAS se o cliente for Casado ou viver em União Estável;

**CPF Cônjuge:** Preencher com o CPF do Cônjuge do cliente APENAS se o cliente for Casado ou viver em União Estável;

**Endereço:** Preencher o endereço completo do cliente, inclusive com o complemento, se for o caso.

**Bairro**: Inserir o bairro em que está localizada a residência do cliente.

**Cidade/UF**: Inserir o município e estado em que está localizada a residência do cliente.

**CEP:** Inserir o CEP do cliente.

**Tefefone**: Inserir o número de telefone do cliente para contato com o DDD.

**Renda Bruta Anual**: Indicar a Renda Bruta Anual familiar do cliente, considerando todas as atividades exercidas por ele e por sua família (que residem na mesma casa). Esta informação poderá ser verificada mediante Imposto de Renda, DAP, CAF, etc.

**NOTA**: Se o cliente for **Pessoa Jurídica**, preencher **também** os dados referentes à Pessoa Jurídica. Neste caso, serão preenchidos tanto os dados da Pessoa Física (que será o representante legal ou sócio marjoritário).

### • **Assistência Técnica**

**Nome:** Inserir o nome completo do projetista/empresa que prestará o serviço de Elaboração de Proposta e Assistência Técnica.

**CPF/CNPJ:** Inserir o CPF do projetista ou CNPJ do escritório, caso seja Pessoa Jurídica.

**Tefefone**: Inserir o número de telefone para contato com o DDD.

**Cidade/UF**: Inserir o município e estado em que está localizada o domicílio (local do seu escritório) do Projetista.

**Assistência Técnica Financiada**: Indicar se a assistência será paga com recursos do financiamento ou com recursos próprios do proprio cliente (Selecionar Sim ou Não). Ressalta-se que o financiamento de Assistência Técnica está restrita à linha PRONAMP ou Utilização de Recursos Livres do Banco. Não sendo permitida para o Custeio para grandes produtores com utilização de recursos da Exigibilidade.

**Nº de Parcelas de Assistência Tecnica**: Indiciar em quantas vezes será paga a assistência técnica, independe de ela ser financiada ou não.

## **5.1.3. Endividamento**

Neste item, informar todos os contratos ATIVOS de Crédito Rural do cliente, inclusive com outros bancos. Deve-se preencher as abas para cada contrato ativo do cliente.

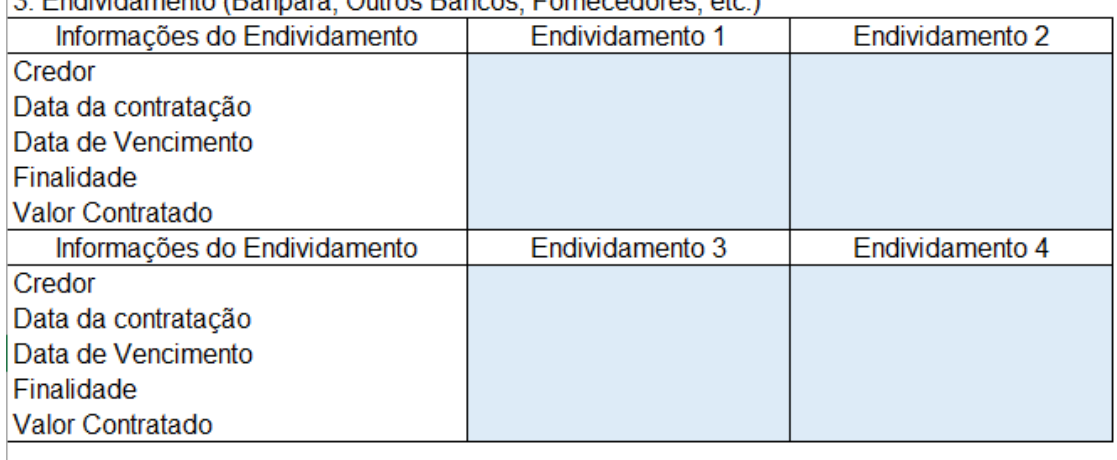

2 Endividemento (Bennerá Outros Bencos, Eornacedoros, etc.)

**Credor:** Informar a Instituição Bancária do contrato (BANPARA, BRADESCO, BASA, Etc.)

**Data da Contratação**: Informar a Data de Contratação da Cédula de Crédito.

**Data de Vencimento**: Informar a data de vencimento última parcela da Operação de crédito.

**Finalidade:** Informar a finalidade para a qual foi destinado o crédito do cliente se foi para Agricultura ou Pecuária.

**Valor Contratado**: Valor contratado da operação de crédito.

## **5.1.4. Parcelas em ser**

"Parcelas em ser" significa as parcelas que deverão ser pagas pelo cliente ao longo dos próximos anos, ou seja, as parcelas dos contratos de financiamento ativos do cliente (informados no item acima). Vale lembrar que estas parcelas são levadas em consideração para fins de cálculo de capacidade de pagamento do cliente e que as atividades financiadas também geram receitas que serão levadas em consideração no preenchimento da planilha.

Para todas as análises é realizada a consulta SICOR, verificando se o cliente tem ou não contratos ativos, caso o cliente tenha contratos ativos e não seja informado, o projeto será automaticamente indeferido e retornará ao projetista para correção e entrará novamente na fila de análise.

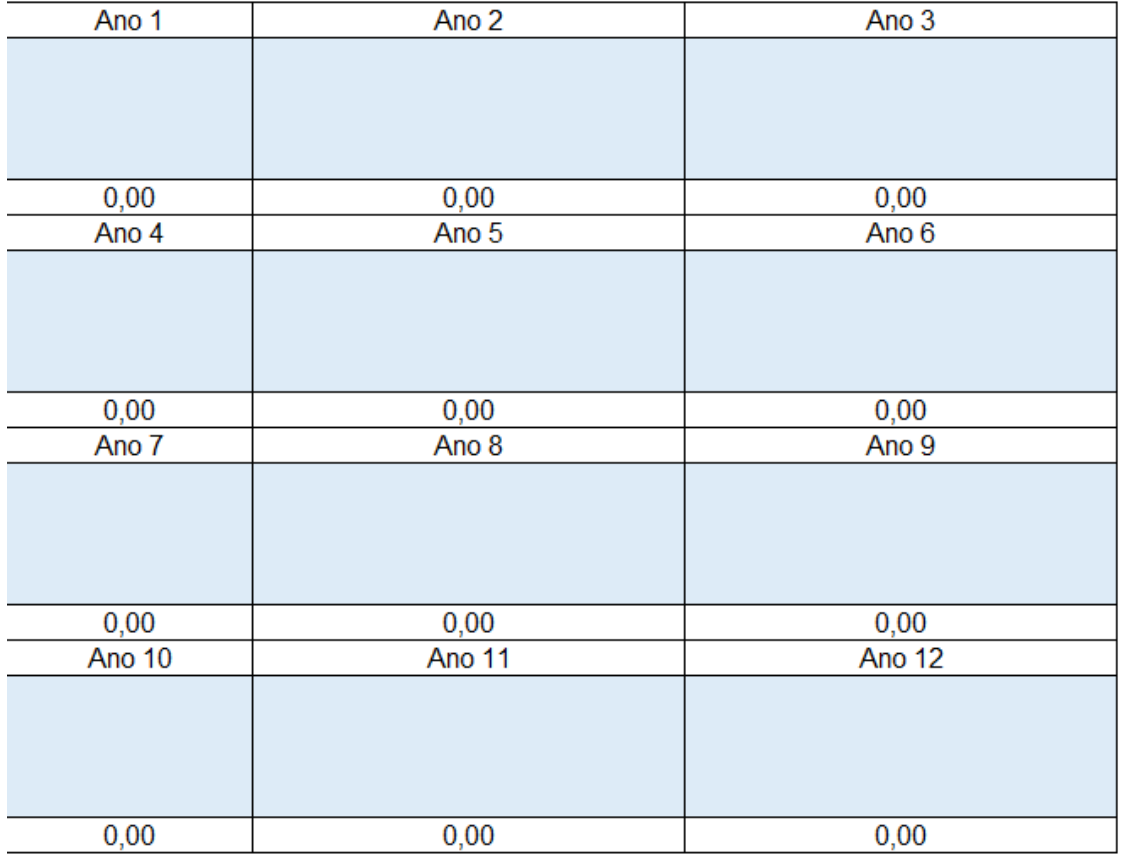

4. Parcelas em ser

Em cada campo deverá ser preenchido apenas o valor das parcelas de cada contrato, de acordo com o "Endividamento", sendo na primeira linha a parcela do contrato informado no campo "Endividamento 1", na segunda linha a parcela do contrato informado no campo "Endividamento 2", e assim por diante.

Deve-se informar APENAS as parcelas que terão vencimento futuro, logo, considerando que estamos em 2023, por exemplo, no campo "Ano 1" deverão ser preenchidas as parcelas que vencerão em 2024, no "Ano 2" as que vencerão em 2025 e assim por diante, até o fim dos contratos.

## **5.2. Aba – Empreendimento**

Nesta aba o projetista irá selecionar quais são o itens do empreendimento financiado, o projetista deverá selecionar na lista suspensa as destinações gerais, de acordo com as finalidades indicadas (Investimento – Agrícola; Investimento – Pecuário; Custeio – Agrícola; Custeio – Pecuário). A coluna "Código do Empreendimento" será preenchida automaticamente. O projetista deverá também selecionar a "Unidade" que significa a unidade de medida utilizada para contabilizar o Item, bem como a Quantidade que será financiada.

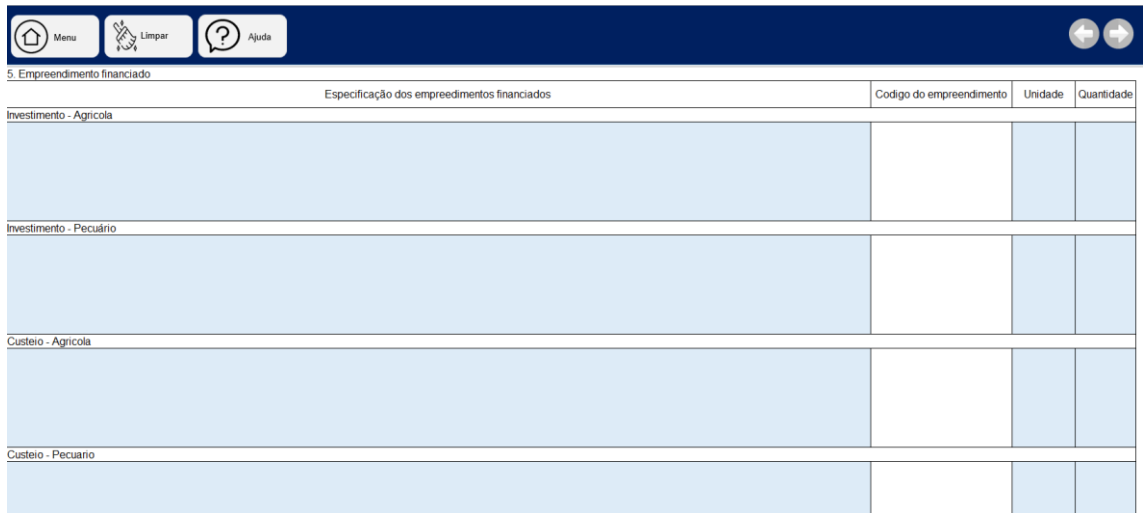

**Exemplo 1:** Se no projeto serão financiadas 200 matrizes bovinas e 5 reprodutores para aumento de rebanho com aptidão para corte (venda para frigorífico) e intensificação de 50 hectares de pastagem, o preenchimento ficará da seguinte forma:

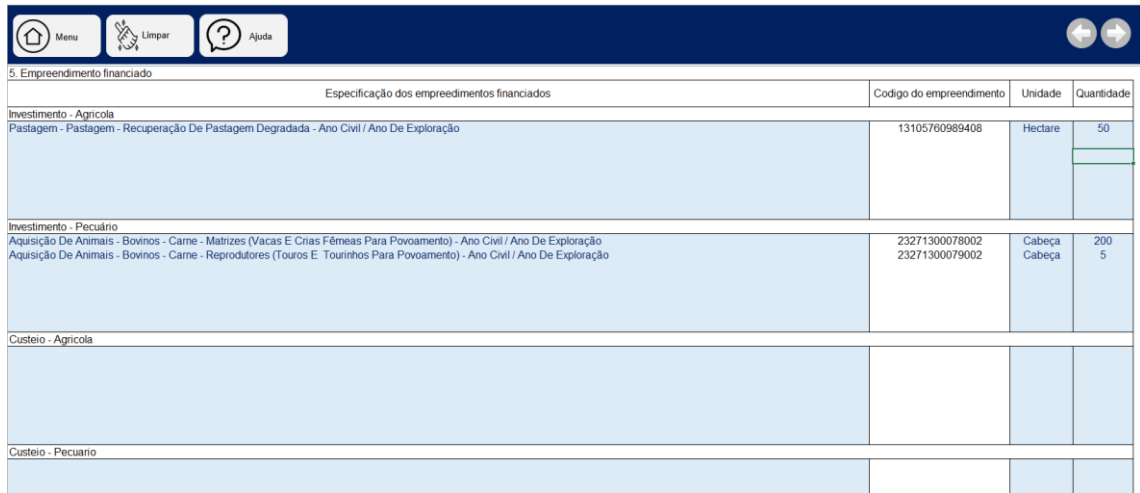

**Nota:** Em que pese a atividade principal neste caso ser a pecuária, a reforma, formação e intensificação de pastagem é tipo como investimento agrícola, sendo informado neste item.

**Exemplo 2:** Se no projeto serão financiadas 10.000 mudas de cacau, 7.000 mudas de açaí, 7.000 mudas de banana para implementação de **10 hectares** de cultura no regime de SAF (Sistema Agroflorestal), adubo para preparo do solo, infraestrutura para irrigação de **5 hectares** e mão-de-obra para plantar, o preenchimento ficará da seguinte forma:

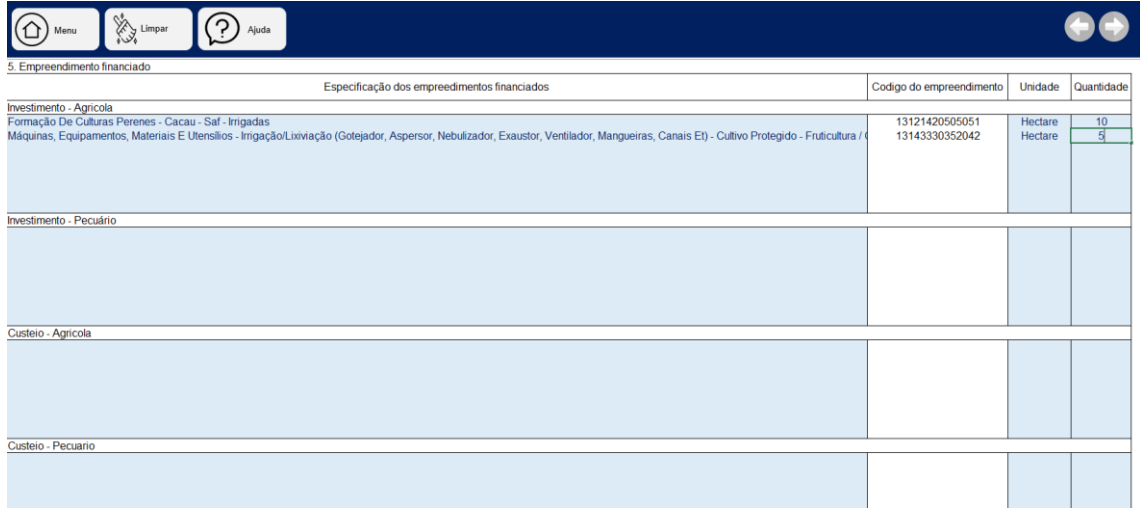

**Nota:** Os itens serão especificados mais a frente na aba "Orçamento". No caso de SAF, os itens que foram descritos acima, são todos para a implementação do Sistema, ou seja, neste momento não é necessário especificar.

## **5.3. Aba – Descrição do Projeto**

Nesta aba, o projetista irá descrever as principais características do projeto a ser implementado, os campos são livres para escrita. Ressalta-se que é neste momento que o analista entende o projeto a ser analisado, logo o projetista deve ser claro em suas explicações.

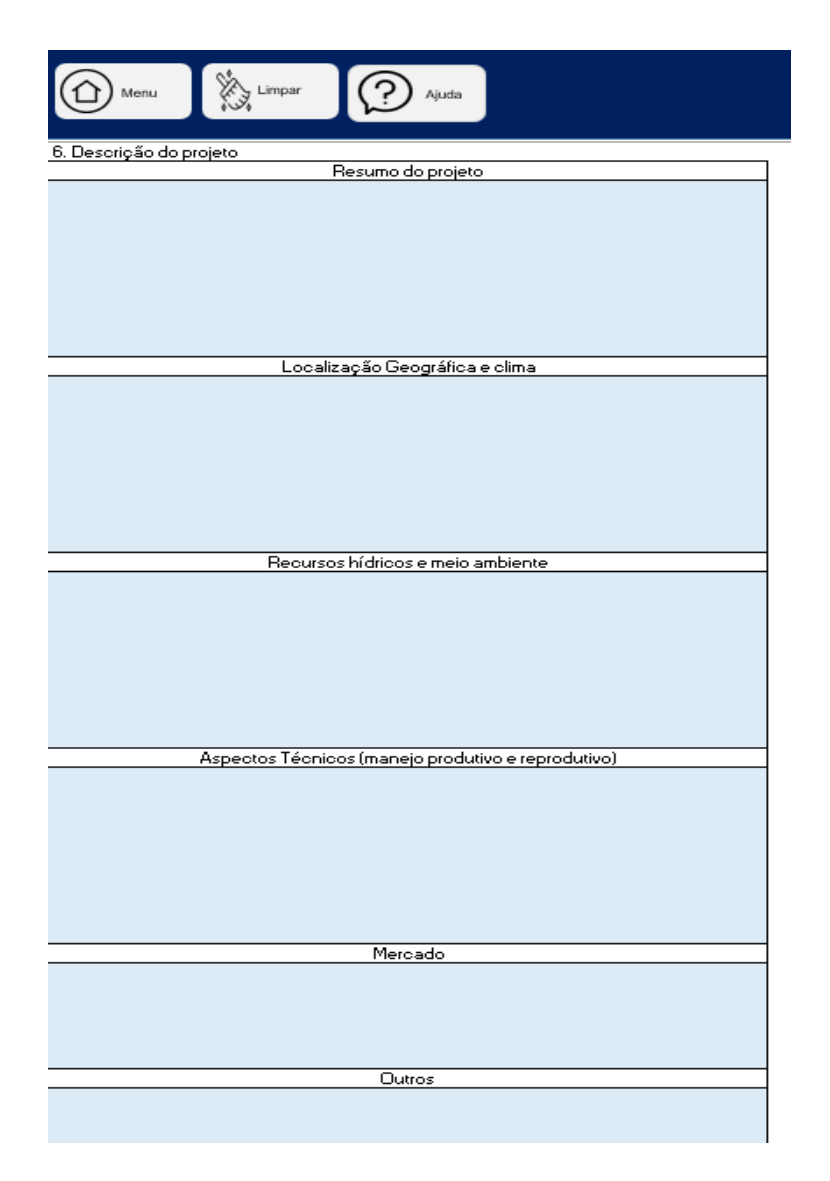

**5.3.1. Resumo do projeto:** O projetista irá descrever o projeto a ser financiado, fazendo um resumo do tipo de produção, da atividade do cliente, o que já há produzido, o que se espera produzir, de que forma será implementado.

**5.3.2. Localização Geográfica e Clima**: Neste campo o projetista deverá informar a região/microrregião a qual se insere a propriedade, explicando um pouco sobre os pontos de acesso, o clima predominante, com base nessas informações, o banco poderá analisar a sazonalidade da correta aplicação dos investimentimento, logo, deve-se informar, principalmente sazonalidade de chuvas, incidencia solar, etc.

**5.3.3. Recursos hídricos e meio ambiente:** Informar, sobre a dispinibilidade de recursos hídricos na propriedade, tanto para fins de irrigação, quando disponibilidade para o gado (se for o caso), se a captação é feita por meio de

poço artesiano, captação superficial, etc. Informar sobre a Outorga de água da propriedade, volume de consumo e autorizado. Informar também sobre as condições ambientais da região, se é uma região sofre pressão de desmatamentos ou queimadas, se já está inserida em algum projeto de readequação amental e sanitária, etc.

**5.3.4. Aspectos Técnicos (manejo produtivo e reprodutivo):** Considerar neste campo os aspectos técnicos do projeto como o espaçamento da cultura, capacidade produtiva da propriedade, manejo a ser utilizado, tipo de reprodução das culturas/rebanho, janela ideal de implementação, tipo de adubação a ser realizado, ou seja, todo o detalhamento técnico do projeto a ser implementado, para que o analista não tenha dúvidas da viabilidade tecnica do projeto.

**5.3.5. Mercado:** Descrever neste campo o mercado ao qual se destinará a produção financiada, se ess aprodução irá atender pequenos produtores, irá ser vendida diretamente em feiras, irá ser comercializada com lojas, produtores, açougues, frigoríficos locais, de terceiros ou próprios, etc. Se a produção será destinada para exportação, ou seja, detalhar a previsão de escoamento da produção.

**5.3.6. Outros:** Neste campo o projetista deverá escrever outras informações que considera importante para a aprovação do projeto, como o tempo de atividade rural, referencias do produtor, etc.

**NOTA**: Não é necessário o projetista informar coisas genéricas retirada de sites na internet (wikipedia, por exemplo) para dar mais robustez às informações, o ideal é que o projetista consiga passar as informações importantes sucintamente. Por exemplo, não há necessidade do projetista descrever como é o clima tropical úmido amazônico no Pará, o que é o Latossolo Amarelo ou um realizar um apanhado mundial de como é o mercado pecuário bovino. É importante informar qual o regime pluviométrico da microrregião da propriedade, o porquê é ideal realizar o plantio em determinada época do ano, ou porque é necessária, ou não, a irrigação em determinada propriedade, qual o mercado que será comercializada a produção (fornecedores, etc.)

**NOTA 2:** Esta aba é única em que o projetista tem o espaço para descrever as especificidades do projeto, isto é, demonstrar tecnicamente que há viabilidade no que está sendo proposto. Este é o espaço em que o projetista "convence" qualitativamente o banco de que o projeto mostra-se viável, logo é importante que as informações estejam corretas e sejam verídicas.

## **5.4. Aba – Orçamento**

A aba orçamento é onde o projetista irá especificar quais itens serão financiados no projeto, bem como informar suas quantidades e valores necessárias para execução do projeto.

No Exemplo 1 citado anteriormente (Item 5.2), no qual o cliente deseja financiar 200 matrizes bovinas e 5 reprodutores para aumento de rebanho com aptidão para corte (venda para frigorífico) e intensificação de 50 hectares de pastagem, o orçamento **o projetista deverá realizar os seguintes passos e o orçamento iria ficar mais ou menos desta forma:**

**Passo 1:** Selecionar o Código do Empreendimento por meio da lista suspensa na coluna "Código" (Informado na Aba "Empreendimento"):

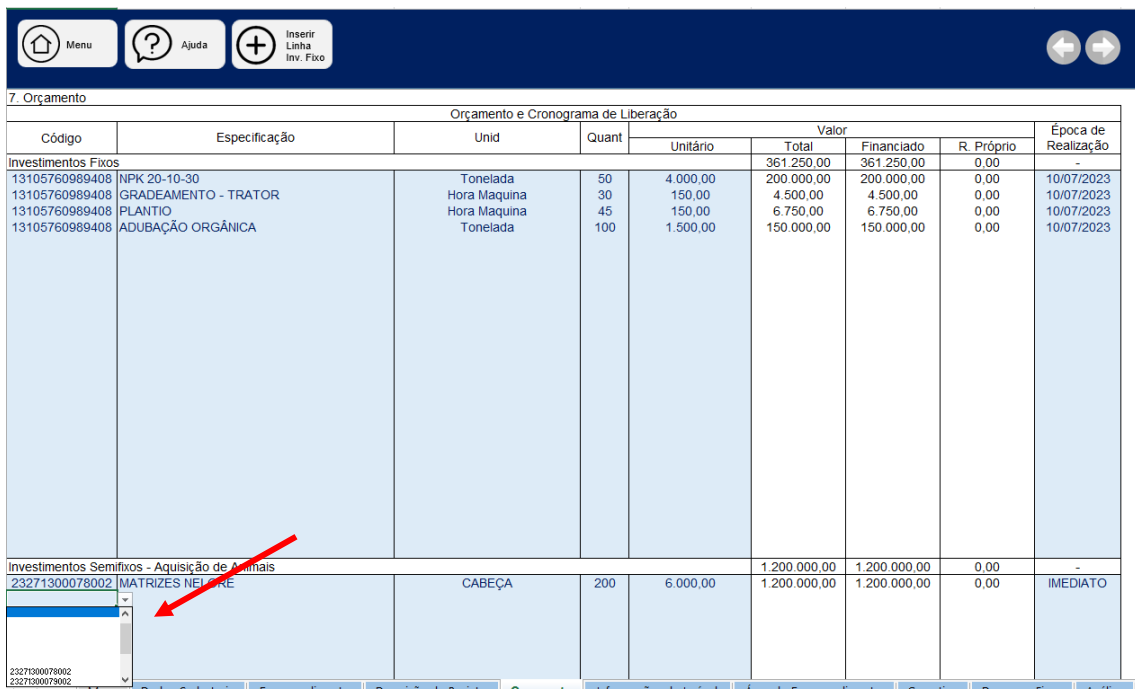

**Passo 2:** Na coluna "Especificação", deve-se específicar o item a ser financiado, este campo é de livre escrita.

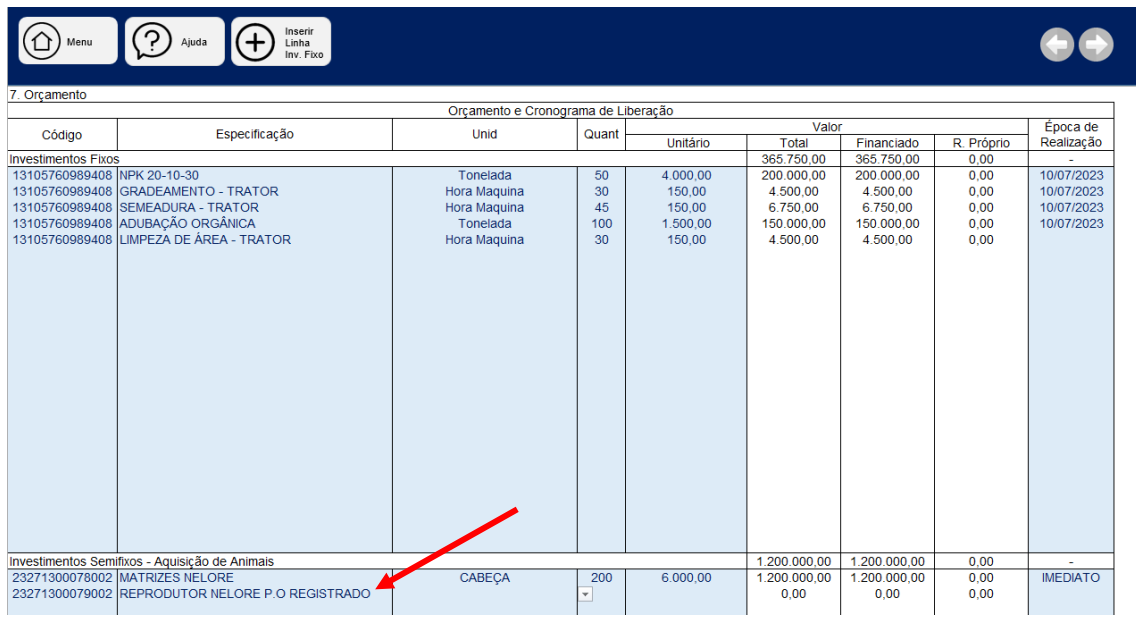

**Passo 3:** Indicar, na lista suspensa da coluna "Unid." a unidade de medida que o item será comercializado.

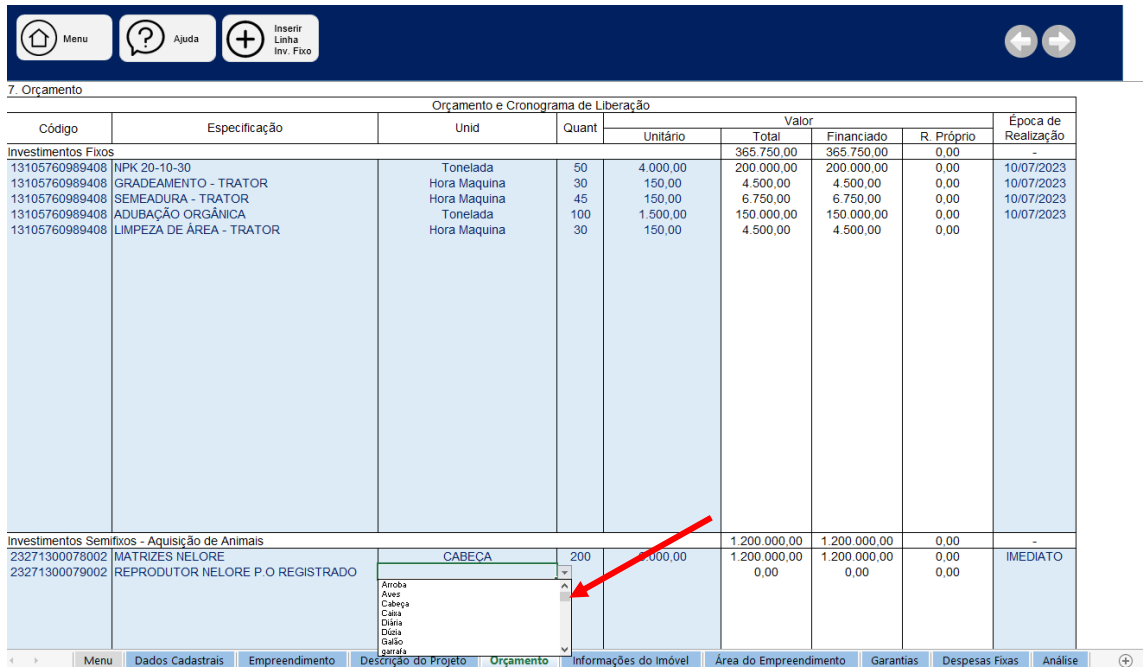

**Passo 4:** Preencher a Quantidade e o Valor Unitário dos itens a serem financiados. Os valores referentes às colunas "Total", "Financiado" e "R. Próprio" serão preenchidos automaticamente.

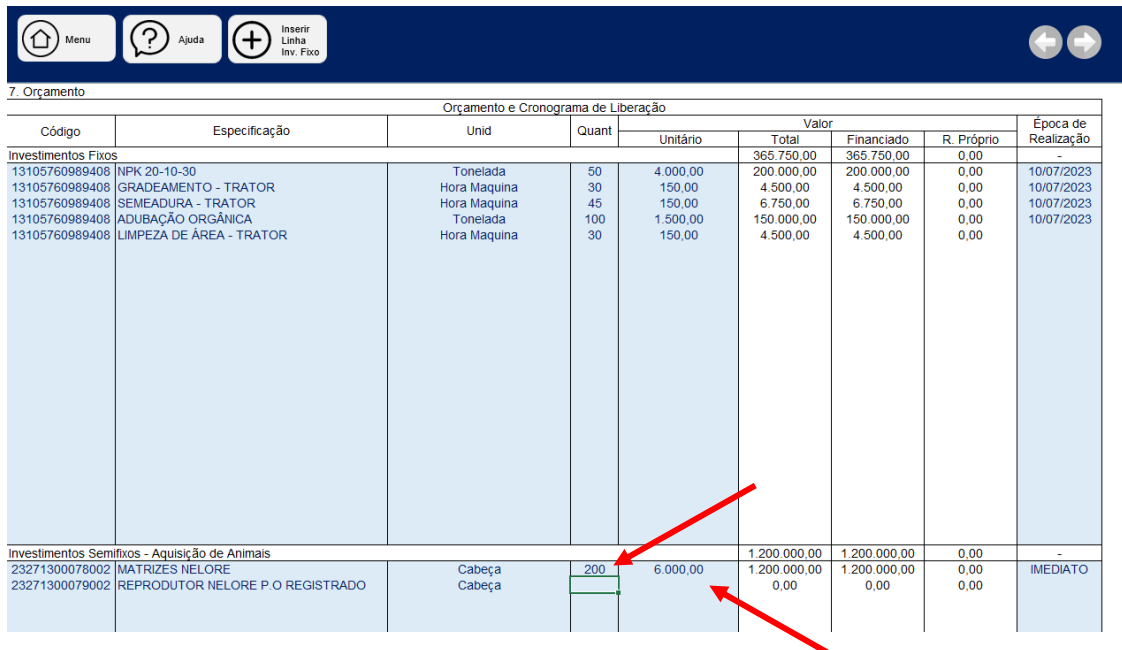

**Passo 5:** Preencher, na coluna "Época de Realização" a data prevista para a liberação do crédito, lembrando que o crédito rural deverá respeitar a sazonalidade de aplicação do recurso, por exemplo, o plantio não poderá ser realizado a qualquer época do ano.

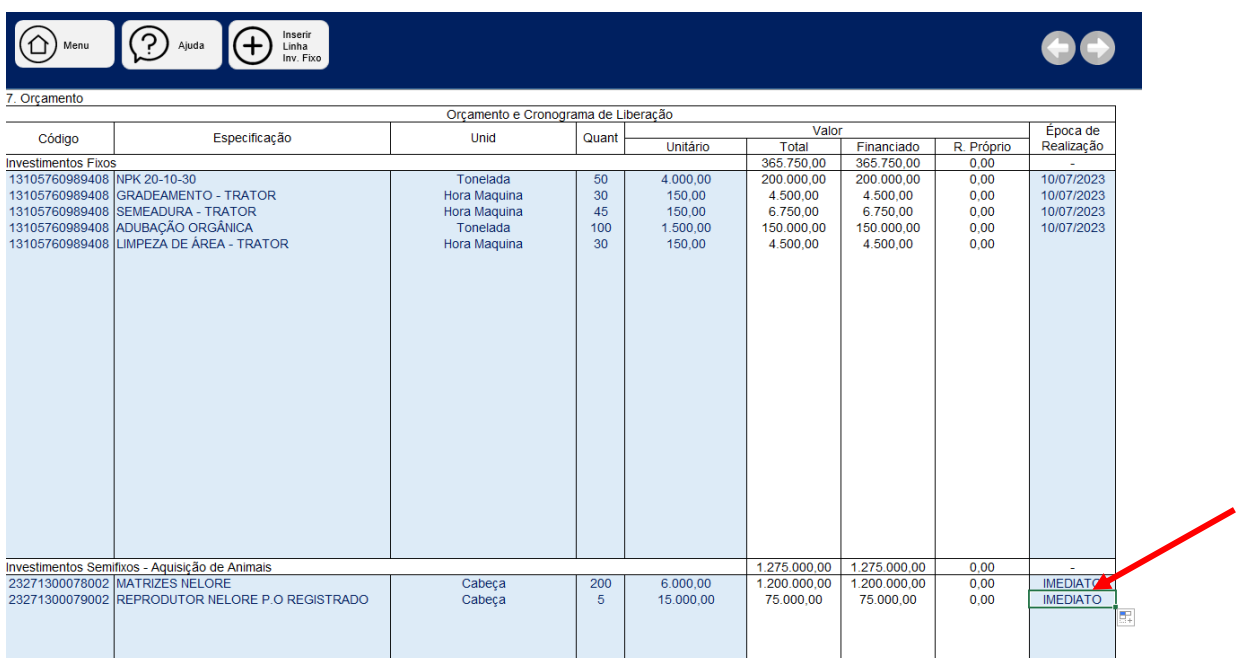

**NOTA:** Aguns pontos serão verificados na análise do projeto neste momento como, por exemplo, a propriedade já apresenta suporte forrageiro suficiente para apascentar o rebanho que está sendo financiado ou o suporte será complementado com a intensificação de pastagem que será financiado? Caso seja a segunda opção deve-se, primeiramente, solicitar os recursos para a reforma da pastagem e posteriormente solicitar a liberação do gado.

**NOTA 2:** Os itens devem estar separados de acordo com a sua característica:

**Investimentos Fixos**: Construções em geral, cercas, currais, formação de plantações perenes, benfeitorias na propriedade com possível vida útil acima de 6 anos, obras de irrigação, açudagem, drenagem, formação ou recuperação de pastagens.

**Investimentos Semifixos (Aquisição de Animais):** Aquisição de animais para aumento de rebanho (matrizes e reprodutores).

**Investimentos Semifixos (Máquinas e Equipamentos):** Instalações, máquinas e equipamentos de provável duração útil não superior a 5 (cinco) anos; aquisição de veículos, tratores, colheitadeiras, implementos, embarcações. Ressalta-se que para aquisição de veículos, tratores, colheitadeiras, etc. deve-se haver o cálculo de dimensionamento de uso, isto é, comprovação de que o equipamento será utilizado na propriedade por, pelo menos, metade do tempo, caso contrário, deve-se alugar Hora/Máquina.

**Custeio:** aquisição de animais para recria e engorda com prazo máximo de 2 anos, aquisição de insumos como fungicidas, vacinas, restauração de pastagens, compra de ração, adubo, despesas com plantio de culturas de ciclo curto (soja, milho, mandioca, arroz, etc), como adubo, preparo de solo, sementes, sacos para comercialização, combustível, etc.

**Outros Custos**: Despesas com assistência técnica e elaboração de projeto.

**NOTA 3:** Os itens deverão estar bem especificados, por exemplo, em caso de mão-de-obra deverá especificar a quantidade e valor por tipo de serviço que será executado e a data, logo, deverá separar, por exemplo, a mão-de-obra do plantio da mão-de-obra de manejo.

## **5.5. Aba – Informações do Imóvel**

Nesta aba, o projetista irá adicionar as informações pertinentes aos imóveis envolvidos no projeto tanto os que serão utilizados para garantia hipotecária da operação quanto os de suporte forrageiro ou suporte para investimentos do plantio, sejam eles próprios ou arrendados.

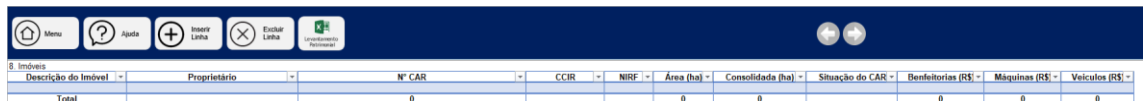

## **As informações que deverão ser adicionadas serão:**

- **1. Descrição do imóvel:** Informar, neste campo, o nome do imóvel (Ex: Fazenda Santo Expedito, Sitio Nova Esperança, Rancho Bom Jesus)
- **2. Proprietário:** Informar o nome completo do proprietário do imóvel**.**
- **3. Nº CAR:** Informar o número do RECIBO do Cadastro Ambiental Rural do Imóvel o formato deverá seguir o seguinte exemplo:

## **PA-1506807-36D505D249C941B6AEE7460470606021**

Ou seja, considerar a numeração sem utilizar os pontos.

**4. CCIR**: Este é o Certificado de Cadastro de Imóvel Rural, é o documento que comprova a regularidade cadastral do imóvel rural no INCRA, e pode ser emitido no site Sistema Nacional de Cadastro Rural [\(https://sncr.serpro.gov.br/ccir/emissao?windowId=293\)](https://sncr.serpro.gov.br/ccir/emissao?windowId=293)

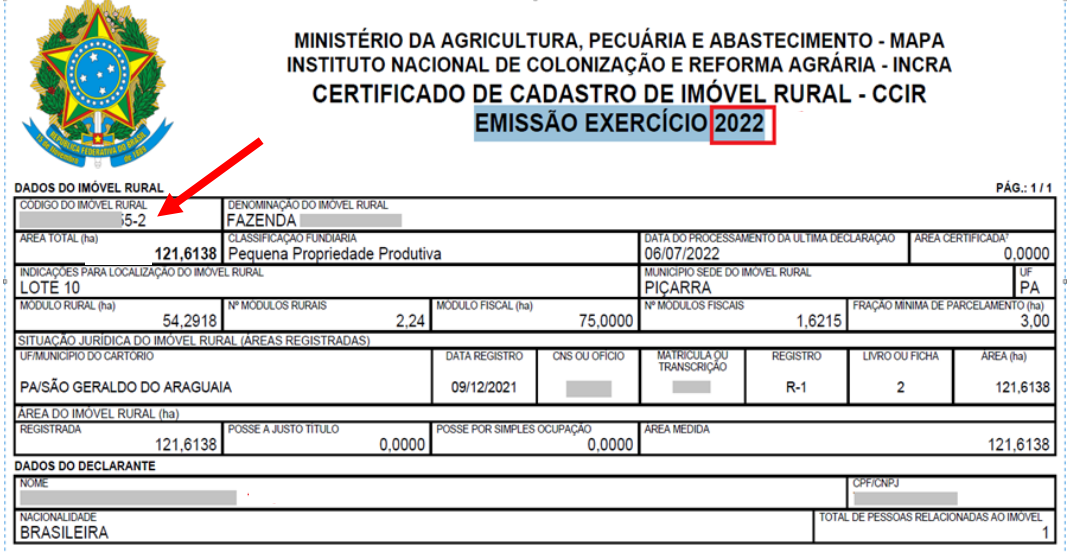

- **5. NIRF:** O NIRF representa o número de matrícula do Cadastro de Imóveis Rurais (Cafir). É importante ressaltar que cada imóvel rural tem um número próprio de matrícula. Este é tipo como o Numero do Imóvel na Receita Federal e poderá ser consulta na declaração do ITR do imóvel.
- **6. Área (ha):** Informar a área tota do imóvel que está declarada no CAR do imóvel.
- **7. Consolidada (ha):** Informar a área Consolidada declarada no CAR do Imóvel.
- **8. Situação do CAR**: Informar na lista suspensa a situação em que se encontra o CAR do Imóvel (Ativo, Pendente, Suspenso ou Cancelado). Vale ressaltar que para realizar qualquer financiamento na propriedade, o CAR não poderá estar SUSPENSO ou CANCELADO.
- **9. Benfeitorias (R\$)**: Informar apenas o somatório do valor das benfeitorias presentes na propriedade (silos, cercas, construções, eletrificação, estufas, etc.).
- **10.Máquinas (R\$):** Informar apenas o somatório do valor dos maquinários e equipamentos presentes na propriedade (Tratores, Colheitadeiras, Implementos, equipamentos industriais, ordenhadeiras, sistemas de irrigação, etc.).
- **11.Veículos (R\$):** Informar o somatório do valor de todos os veículos que ficam a disposição da propriedade (caminhonetes, motocicletas, barcos, carros, carretas, caminhão baú, etc).

**NOTA**: Se houver mais de 1 imóvel no projeto ou que será utilizado como garantia, o projetista deverá adicionar as informações de todos os imóveis, para tanto, basta clicar no botão "Inserir Linha" presente na parte superior da tela.

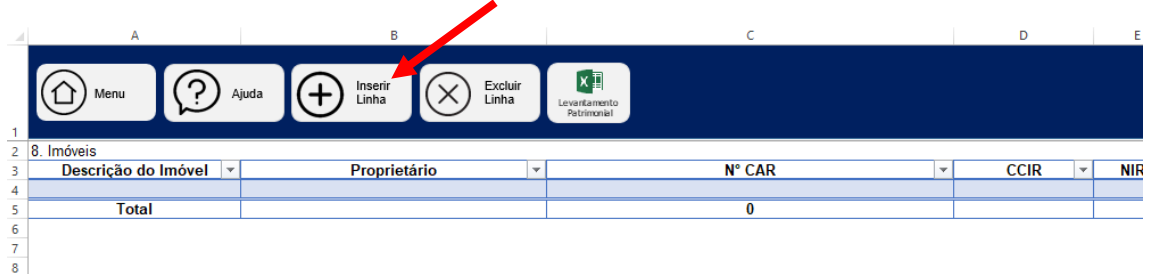

Nesta Aba também deverá ser preenchido o Levantamento Patrimonial do cliente que nada mais é do que a especificação dos itens que compõem do patrimonio do cliente. Estas informações são de extrema importância para a análise das garantias e do risco de crédito da operação. Como base nos valores informados no Levantamento Patrimonial, o projetista deverá preencher as informações já demonstradas acima. O levantamento patrimonial funciona como uma planilha anexa à planilha de projetos, que deverá ser aberta com um duplo clique no botão indicado abaixo.

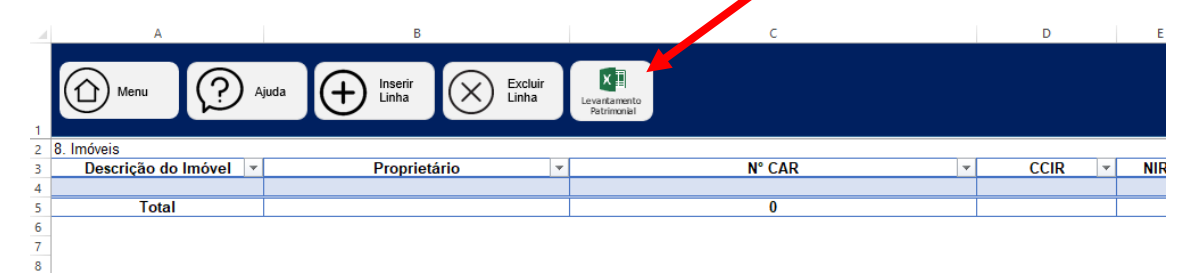

Ao abrir a planilha, o projetista deverá preencher todos os campos com as informações dos bens do cliente, e salvar a planilha. Após salvar a planilha do levantamento patrimonial, automaticamente, as informações ficarão salvas dentro da planilha, não sendo necessário salvar outro documento e enviar as duas planilhas. Caso o projetista prefira ou precise de mais espaço para informar mais bens e imóveis, poderá baixar a planilha de Levantamento Patrimonial e fazer cópias e enviar ao banco juntamento com a planilha de projetos.

## **5.6. Aba – Área do Empreendimento**

Nesta Aba, o projetista deverá informar as coordenadas geodésicas do empreendimento. Importante destacar que as informações são pertinentes aos EMPREENDIMENTOS, ou seja, são as informações Aba Empreendimento. Caso haja alguma dúvida neste item, favor verificar os exemplos posteriores.

**1. Código do Empreendimento**: O usuário deverá buscar o código do empreendimento na lista suspensa presente na célula. Basta clicar na seta e selecionar o código.

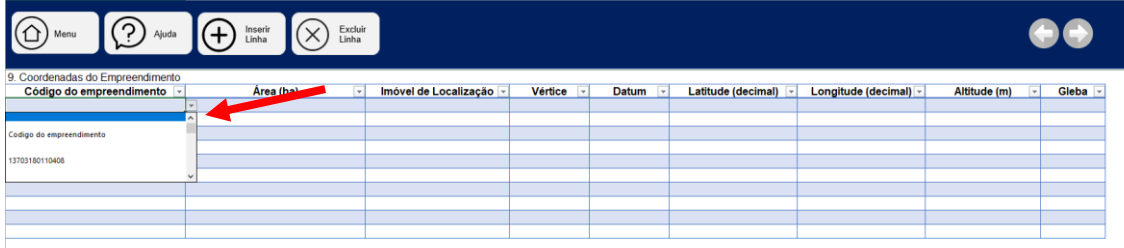

- **2. Área (ha):** neste campo deverá ser informada a área do empreendimento. Ressalta-se que não é a área total do imóvel ou a área consolidada, e sim a área que, de fato, será utilizada em cada empreendimento. Área da plantação, área da construção, área do pasto, etc.
- **3. Imóvel de Localização**: O usuário deverá buscar nome do imóvel no qual será realizado o empreendimento informado na lista suspensa presente na célula. Basta clicar na seta e selecionar o nome.

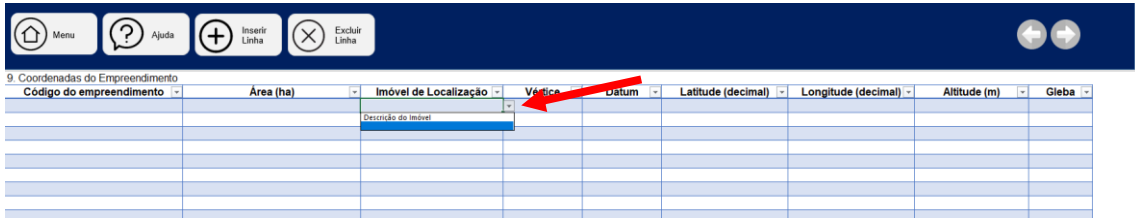

- **4. Vértice**: Nesta coluna deverão ser informados os nomes ou códigos do vértices de controle das coordenadas geodésicas informadas. Importante destacar que cada empreendimento deverá ter PELO MENOS 10 (dez) Vértices, caso os empreendimentos tenham menos pontos, deve-se obter mais pontos em seu perímetro (frisa-se que isto é uma exigencia do Banco Central)
- **5. Datum**: neste campo deverá ser informado o modelo das coordenadas, o padrão utilizado é o SIRGAS2000.
- **6. Latitude (Decimal)**: O projetista deverá informar a latitude do vértice indicado em formato DECIMAL com 4 (quatro) decimais após a vírgula, não sendo necessário indicar com o sinal negativo pontos ao Sul da Linha do Equador. Apenas indicar com o N em caso de latitudes ao Norte da Linha do Equador.
- **7. Longitude (Decimal)**: O projetista deverá informar a longitude do vértice indicado em formato DECIMAL com 4 (quatro) decimais após a vírgula,

não sendo necessário indicar com o sinal negativo pontos ao Oeste da Linha Greenwich, pois todas as coordenadas no Brasil são Oeste.

- **8. Altitude (m):** Informar a altitude no vértice, em metros, devendo ser informado apenas o número inteiro.
- **9. Gleba:** Indicar o nome da Gleba que será utilizada no empreendimento, caso não haja divisão em glebas, indicar "Única".

**NOTA**: O projetista deverá informar as coordenadas exatas de cada empreendimento. Se for uma construção, informar as coordenadas exatas dos vértices da construção, se for uma plantação, informar as coordenadas exatas, se forem bens semovente ou maquinários, informar as coordenadas das áreas.

**NOTA 2**: Caso seja necessário, o projetista poderá adicionar linhas para informar mais empreendimentos e mais pontos de coordenadas, bastando clicar no boão "Inserir Linha".

**Exemplo:** Caso no projeto seja financiado um Curral, a intensificação de pastagem de 40 hectares e 100 matrizes bovinas. Neste caso, o projetista deverá informar

- **1.** A área total do curral (em hectare) e, pelo menos, 10 vértices do perímetro do curral;
- **2.** A área total de pastagem que será intensificada e, pelo menos, 10 vértices delimitando esta pastagem;
- **3.** A área total de utilização para pecuária, incluindo a pastagem, curral, benfeitorias, geralmente neste caso, a área informada e o perímetro total da propriedade e, pelo menos, 10 vértices delimitando esta área;

No exemplo de preenchimento abaixo, estão sendo informadas apenas as informações do curral.

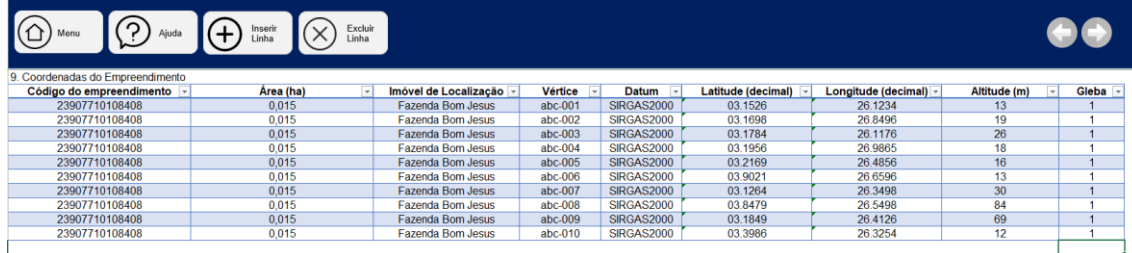

# **5.7. Aba – Garantias**

Nesta aba deverão ser inseridas as informações das garantias oferecidas no crédito, ressaltamos que o Banpará obriga a vinculação de uma garantia real hipotecária às operações de Crédito Rural com valor acima de R\$ 100.000,00, exceto BanparaBio, no qual o valor poderá ser de até R\$ 200.000,00 (investimento) e R\$ 250.000,00 (custeio) sem garantia real hipotecária. O projetista deverá prestar as seguintes informações de acordo com o tipo de bem dado em garantia:

**Categoria**: Hipoteca, Penhor, Aval e Alienação Fiduciária.

**Subcategoria**: Selecionar a Subcategoria à qual a garantia oferecida pertence.

**NOTA:** Em caso de Hipoteca de imóveis rurais, selecionar a opção "Imóveis - Rurais"

**Descrição**: Indicar, na coluna descrição o bem que será dado em garantia, caso seja hipoteca, deverá ser informado o nome do imóvel, em caso de imóveis urbanos descrever as características do imóvel, caso seja selecionado penhor de animais, descrever as características do rebanho, caso seja aval, informar, realizar os seguintes dados:

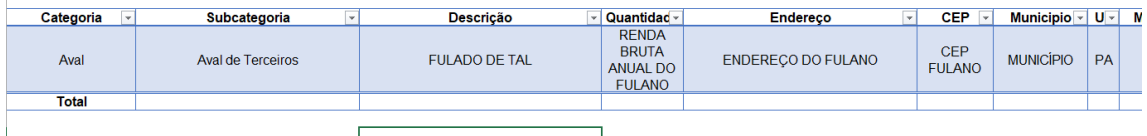

**Quantidade**: Informar a quantidade do item que será dado em garantia, este campo é mais utilizado para penhor, no qual o projetista indica a quantidade de animais que está utilizando como garantia. Caso seja hipoteca, informar o número 1.

**Endereço, CEP, Município, UF**: informar o endereço completo do imóvel hipotecado ou de onde ficarão os bens dados em garantia. Caso seja penhor ou alienação, informar o nome da propriedade em que ficarão os animais ou o maquinário.

**Matrícula**: Informar o número de matricula do imóvel.

**Cartório**: Informar o cartório e comarca em que está registrado o imóvel.

**Livro**: Informar o livro em que consta o registro da matrícula do imóvel.

**Folha**: Informar a folha em que consta o registro do imóvel.

**Valor**: Informar o valor avaliado do bem.

## **5.8. Aba – Despesas Fixas**

Nesta aba, serão informadas as despesas fixas que o produtor terá ao longo do projeto. O projetista deverá informar os custos com mão de obra FIXA, ou seja, pessoal assalariado. Para indicar os custos médios com manutenção, depreciação e seguros, o projetista deverá apenas informar, no local indicado, o valor "projetado", caso haja, na proposta, o financiamento de benfeitorias, máquina e equipamentos ou veículos. Caso não haja na proposta, não deverá preencher nada.

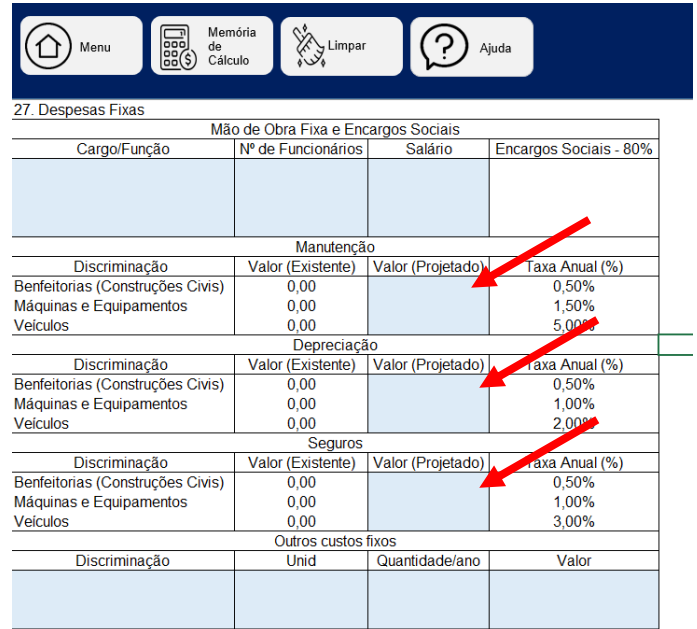

Na tabela "Outros Custos fixos" deverão ser informados os custos fixos como CCIR, ITR, Aluguéis de equipamentos e instalações, etc.

# **5.9. Aba – Atividades não financiadas**

Nesta aba, o projetista deverá informar todas as produções e receitas que não estão relacionadas com a atividade que está sendo financiada. Por exemplo, o projeto prevê o financiamento de gado e o produtor tem também uma produção agrícola, como cacau, açaí, soja, milho, estas atividades deverão constar nesta aba. Da mesma forma, deverão constar as informações referentes à produção pecuária, caso o cliente queria financiar culturas agrícolas.

**Nota:** Se o produtor for financiar cacau e já tem uma produção de açaí, por exemplo, deve-se informar nesta aba de atividades não financiadas a produção de açaí.

**Nota 2:** Caso o produtor tenha produção leiteira e queira financiar gado de corte, a produção leiteira NÃO deverá ser informada nesta aba e sim na aba específica de pecuária, que será descrita posteriormente.

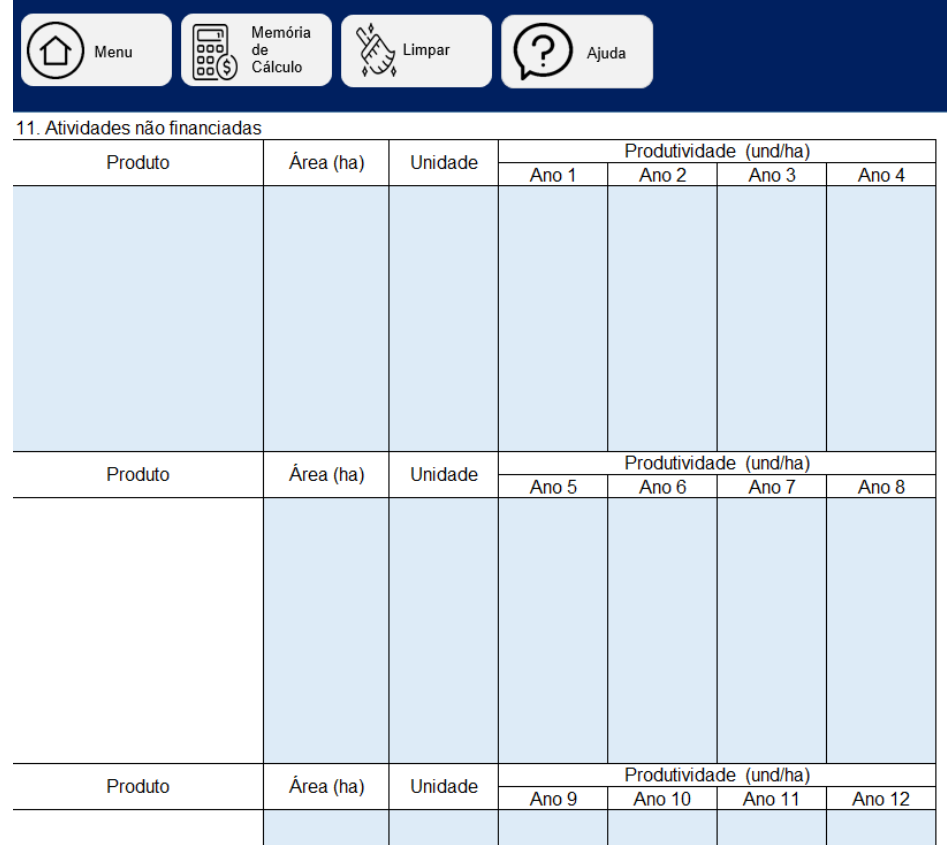

Para preenchimento, o projetista deverá se atentar na perspectiva de produção da atividade não financiada, indicando na coluna "Produto" o produto comercializado, na coluna "Área (ha)" deverá constar a área total utilizada para produção e a unidade medida de produção (Unidades, Toneladas, Cabeças, Saca, etc.).

Nos campos de Produtividade, indicar a projeção de produção por cada ano, a partir do ano atual.

No quadro "Preço de Comercialização", deverão ser informados os valores médios de comercialização de cada produto indicado, tendo como base a unidade indicada no quadro anterior. Logo, se a unidade indicada foi em tonelada, indicar o valor da tonelada, se foi por cabeça, indicar o valor médio por cabeça, etc.

| iz. I Tego de Comercialização |                |  |
|-------------------------------|----------------|--|
| Produto                       | Valor Unitário |  |
|                               |                |  |
|                               |                |  |
|                               |                |  |
|                               |                |  |
|                               |                |  |
|                               |                |  |
|                               |                |  |
|                               |                |  |
|                               |                |  |
|                               |                |  |
|                               |                |  |
|                               |                |  |
|                               |                |  |

12 Preco de Comercialização

## **6. Abas Específicas - Pecuária**

## **6.1. Aba - PECUÁRIA**

Nesta aba serão inseridas as informações referentes ao financiamento como projeção de rebanho, suporte forrageiro, comercialização prevista, preços de comercialização, custos operacionais, etc. Nesta aba, entende-se:

- a) **Reprodutores**: Touro utilizado para reprodução do rebanho, o garanhão.
- b) **Matrizes**: são as vacas em idade adulta, aptas à reprodução.
- c) **Bois**: São os animais do sexo masculilno com idade maior que 36 meses, que poderão servir, ou não, como reprodutores, porém sua finalidade principal, geralmente é de comercialização.
- d) **Novilhos e Novilhas**: Animais com idade entre 24 a 36 meses.
- e) **Garrotes e Garrotas**: Animais com idade entre 12 a 24 meses.
- f) **Bezerros e Bezerras**: Aniamis com idade entre 0 a 12 meses.
- g) **Rebanho A**: Rebanho produtivo direcionado para a criação de animais para corte e/ou venda em pé, peso vivo, etc.
- h) **Rebanho B:** Rebanho produtivo com foco em produção leiteira.

**Nota**: É importante prestar as informações corretas, pois estes dados influenciam nos coeficientes tecnicos de evolução de rebanho, suporte forrageiro, natalidade, etc.

#### **6.1.1. Rebanho existente e financiado**

Neste quadro deverão ser informados os animais já presentes na propriedade (consultar ficha sanitária atualizada) e os animais a serem financiados de acordo com a classificação acima.

# **6.1.2. Aquisições programada de bovinos durante o tempo projetado (Inclusive substituição de matrizes e reprodutores)**

O projetista deverá informar se, ao longo do período do projeto, haverá aquisição de animais e em quais períodos (anos) eles serão adquiridos. Caso não haja previsão de aquisição de novos animais, deixar o quadro em branco.

Os preços informados, deverão ser os preços previstos de aquisição dos animais, na coluna Ano 1, Ano 2 e Demais anos, inserir a quantidade prevista no período indicado.

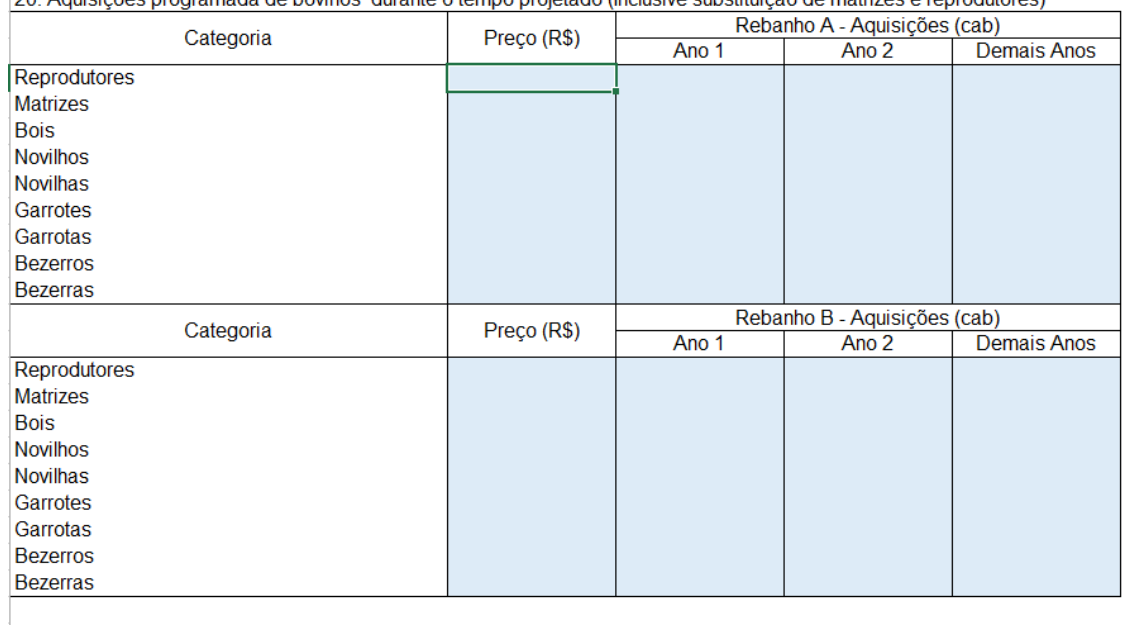

20 Aquisições programada de bovinos, durante o tempo projetado (Inclusive substituição de matrizes e reprodutores)

## **6.1.3. Índices Técnicos**

O quandro "Índices Técnicos" é utilizado para parametrizar e projetar a evolução e produtividade do rebanho ao longo do projeto, na coluna "Padrão" o banco já indica qual o padrão utilizado comumente para realizar as análises, eles são pré-estabelecidos com base em referências bibliográficas, reuniões com produtores e sindicatos, experiencia no banco no crédito, indicação de projetistas, etc.

O projetista deverá indicar, na coluna "Projetado" os Coeficientes que ele irá utilizar no projeto. Caso o projetista utilize o mesmo coeficiente sugerido pelo banco, deve-se apenas copiar os valores (utilizando a opção de colagem "Apenas Valores" com o botão direito do mouse). Caso o projetista utilize valores diferentes dos previstos no padrão, deverá justificar a opção no quadro "Justificativa Técnica" no final da aba.

#### 21. Indices Técnicos

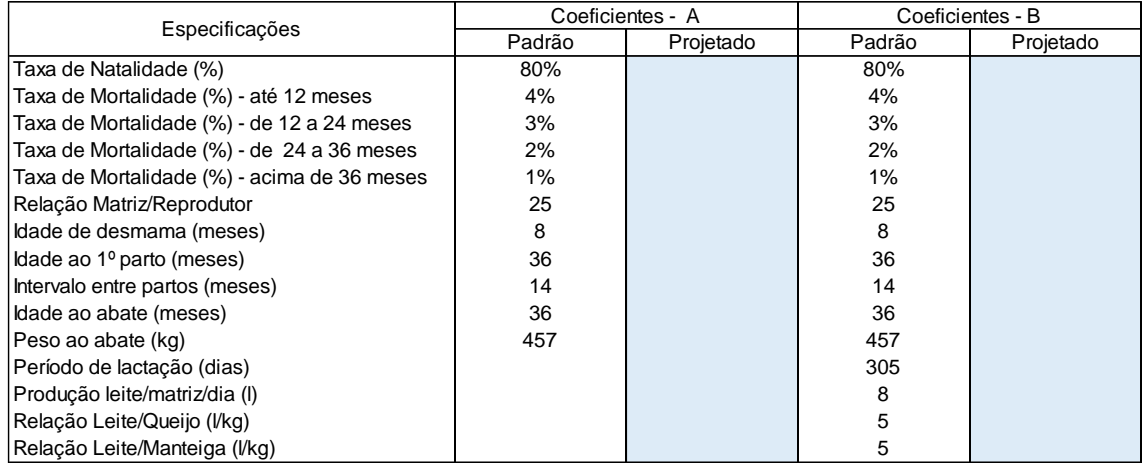

### **6.1.4. Suporte Forrageiro**

O suporte forrageiro é a capacidade que a propriedade tem de apascentar o rebanho, basicamente, é contabilizado como sendo a quantidade de animais que podem viver e se alimentar em uma área. Este Índice é medido em Unidade Animal/Hectare.

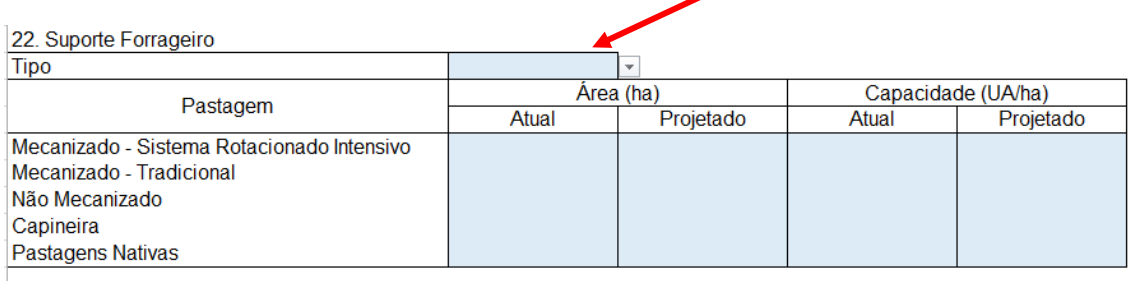

No quadro acima, o projetista deverá informar o tipo de pastagem existente/implementada na propriedade (informar se é Adubada ou Não Adubada no local indicado com a seta, via lista suspensa na célula.

**Área (ha)** - O projetista deverá informar também os índices de capacidade do suporte forrageiro, na "Área – Atual" informar o quanto há atualmente de suporte na propriedade, isto é, a área presente/atual de pastagem para a criação bovina. Na coluna "Área – Projetado" o projetista deverá informar qual a previsão da área de pastagem ao longo do projeto, caso não haja previsão de ampliação ou alteração nas áreas de pastagem, o projetista deverá informar o mesmo valor que o informado na coluna "Atual".

**Capacidade (UA/ha) –** Neste momento, o projetista deverá informar a capacidade de apascentamento da pastagem, tanto a atual, quanto a projetada, ou seja, quantas UNIDADES ANIMAIS poderão viver em harmonia e bem estar animal em 1 hectare de pastagem. O padrão da capacidade gira em torno de 2 a 2,5 unidades animais por hectare, caso o valor informado pelo projetista seja diferente desta referencia, deverá justificar a opção no quadro "Justificativa Técnica" no final da aba.

**NOTA**: Caso o projeto preveja a Mecanização (irrigação) de parte da pastagem já existente, o projetista devrá informar o item, mais ou menos, da seguinte forma:

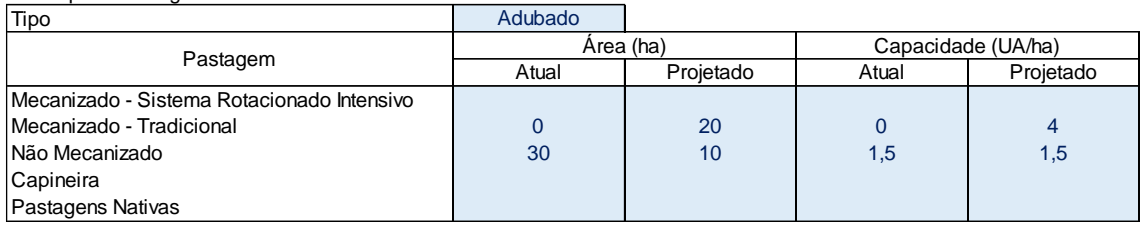

#### **6.1.5. Comercialização**

22. Suporte Forrageiro

Na tabela comercialização serão considerados os produtos comercializados pelo produtor ao longo do projeto, estas quantidades, combinados com o "Preço de Comercialização" calculam a estimativa de receita gerada ao longo do projeto. A planilha considera um padrão de "descarte" de Touro e Matrizes de até 10%, caso o projetista opte por aumentar este percentual, deverá justificar a opção no quadro "Justificativa Técnica" no final da aba.

O projetista também deverá selecionar quais produtos serão os produtos financiados pelo produtor, tanto no rebanho A, quanto no rebanho B. Caso o produtor comercialize Leite, Queijo e Manteiga, bem como outros produtos oriundos deste rebanho B, poderá indicar o produto principal (que gera maior renda) e indicar os outros produtos no quadro "Justificativa Técnica" no final da aba.

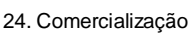

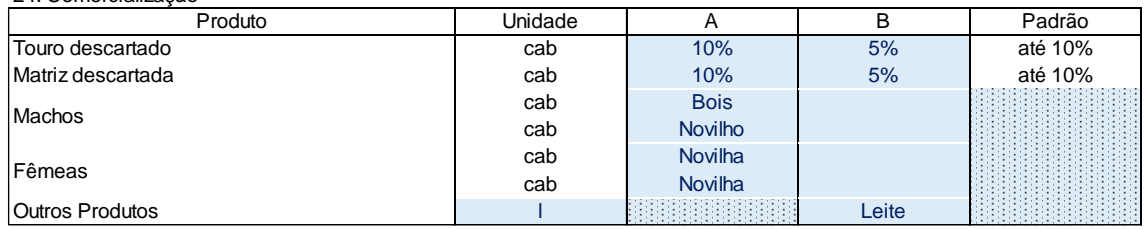

## **6.1.6. Preço de comercialização**

Na tabela "Preço de Comercialização" o projetista deverá informar qual o preço previsto para a comercialização dos produtos informados na tabela "Comercialização". Em caso de comercializar animais, deverá ser informado o preço projetado com base no peso do animal no abate, isto é, qual será o valor total de uma cabeça. Em caso de produtos (Leite, Queijo e Manteiga), informar o preço médio por unidade de medida informado (Litro ou Quilo).

## **6.1.7. Custo Operacional – Despesas não Financiadas**

O projetista deverá informar, nestes campos as despesas variáveis da produção pecuária que não estão sendo financiadas, como alimentação, vacinas, reformas e manutenções de pastagens, etc. Ressaltamos que todas as despesas possíveis de comprovação poderão ser financiadas, porém, caso estes itens não estejam no projeto deve-se informar. O projetista deverá indicar o Item, a unidade de medida, a quantidade prevista de utilização ao longo dos próximos anos e o valor.

**NOTA**: É importante o projetista acrescentar TODAS estas despesas previstas para verificar a viabilidade do projeto, tento em vista que algumas despesas são obrigatórias, como por exemplo, vacinas, não poderemos deixar de considerar nas análises, sendo necessária sempre a correção do projeto e retrabalho para projetistas e banco.

## **7. PLANILHAS DE ANÁLISE DE CÁLCULO - PECUÁRIA**

Todos os itens que serão preenchidos acima, alimentarão novas planilhas com projeções de evolução de rebanho, suporte forrageiro, custos e receitas esperadas do projeto, estas planilhas indicam a viabilidade técnica e financeira da proposta que está sendo elaborada.

O projetista tem acesso a todos estes dados para entender se é necessário algum ajuste ou se a proposta está adequada para ser viável.

#### **7.1. Evolução do Rebanho**

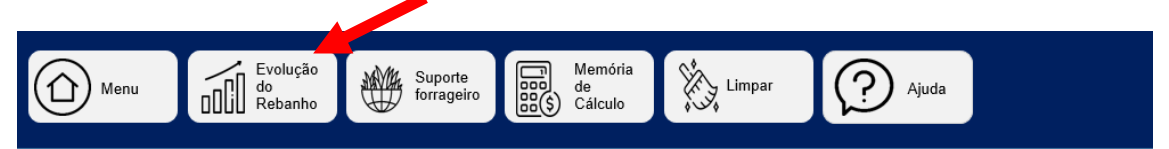

A planilha de evolução de rebanho irá descrever a provável evolução dos rebanhos bovinos de acordo com os parâmetros informados pelo projetista nas tabelas de "Rebanho Existente e Financiado", "Aquisições programada de bovinos durante o tempo projetado (Inclusive substituição de matrizes e reprodutores)", "Índices Técnicos" e "Comercialização". A partir da comibanção destes itens a planilha irá realizar a estimativa do rebanho ao longo dos anos futuros. Tanto para rebanho A, quanto para o rebanho B.

A partir destes dados, o projetista poderá ratificar os valores ou corrigir, de acordo com os cálculos realizados. Frisa-se que as alterações deverão ser feitas na ABA – Pecuária e não diretamente na planilha de "Evolução do Rabanho".

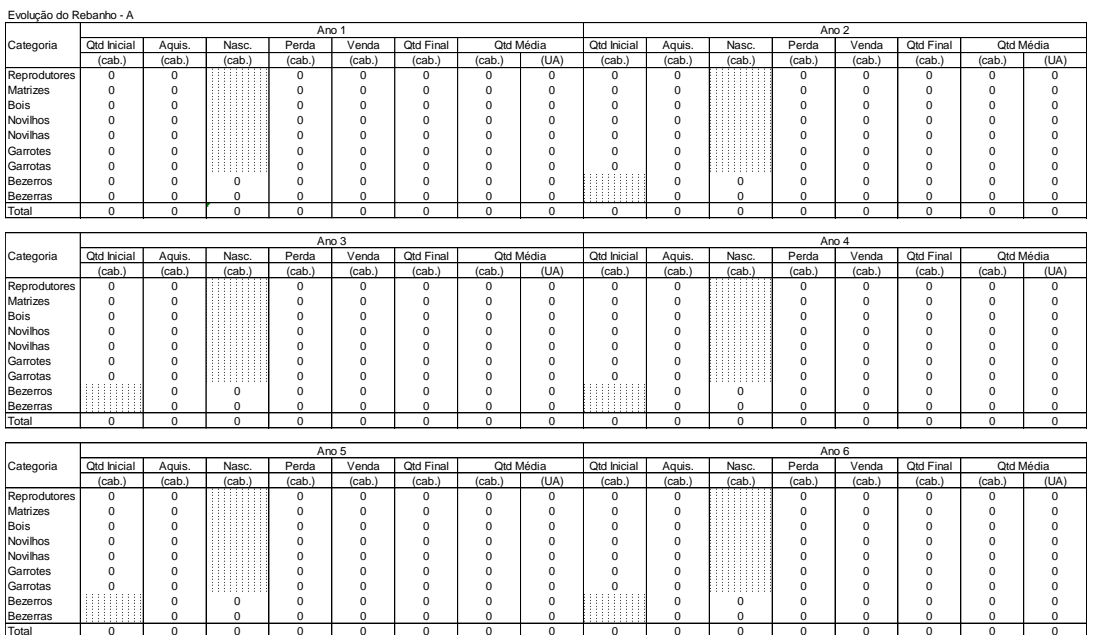

# **7.2. Suporte Forrageiro**

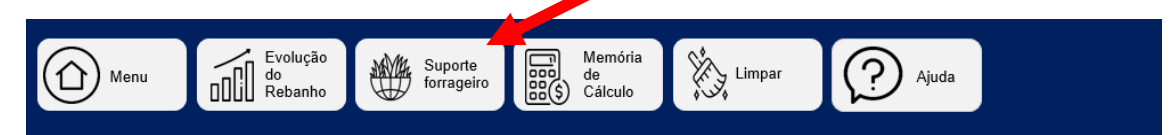

A planilha do suporte forrageiro indica projeção da capacidade que a propriedade irá ter de acordo com a evolução projetada do rebanho, além dos números obtidos na "Evolução do Rebanho", a planilha leva em consideração os índices informados na tabela "Suporte Forrageiro". Ao analisar esta planilha, o projetista poderá concluir se a propriedade estará apta à evolução prevista ou se deverá ajustar a capacidade de apascentamento, a quantidade de bovinos, etc.

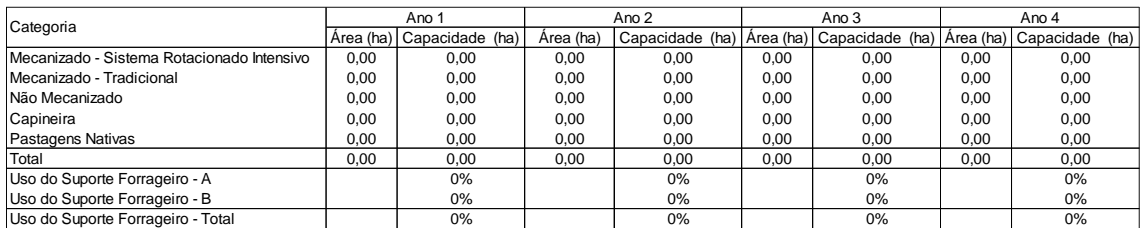

A planilha mostra os dados referentes aos 12 anos futuros a partir da simulação do projeto. Os dados demonstrados na planilha são: O tipo/categoria do pasto, a área e a capacidade total informada na planilha "Suporte Forrageiro". Além disso, ele realiza o cálculo do uso de acordo com a informações de evolução do rebanho e demonstra o percentual do uso de uso do Suporte Forrageiro total. **O percentual máximo indicado para uso do suporte é de 85%, sendo admitido até 90%, desde que justificado técnicamante pelo projetista.**

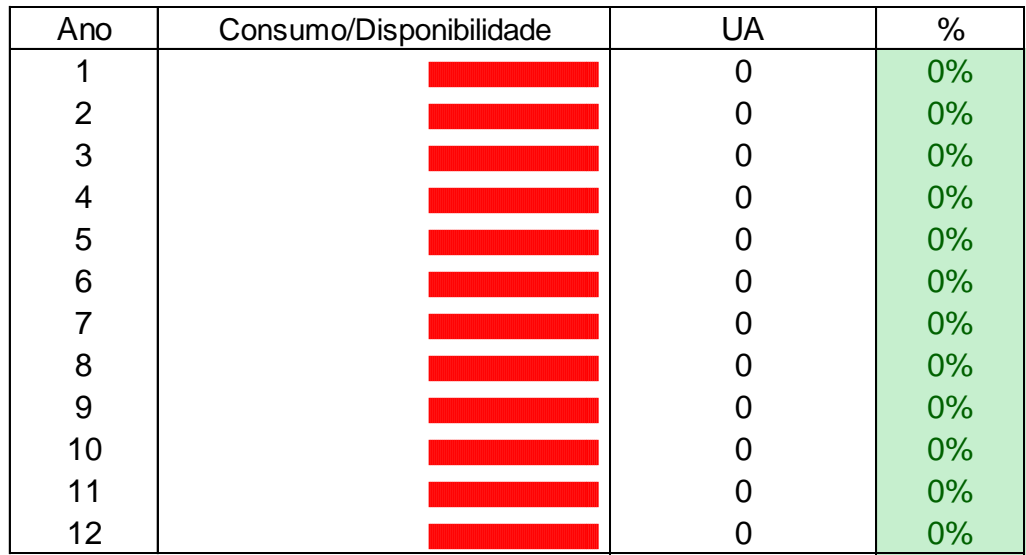

Ao final desta planilha, o projetista poderá verificar se o suporte forrageiro está adequado para o projeto, realizando suas análises e correções se for o caso.

**NOTA:** As correções devem ser feitas SEMPRE na Aba – Pecuária.

## **7.3. Memória de Cálculo**

A planilha "Memória de Cálculo" deve ser consultada para verificar a relação entre receitas e despesas do projeto, demonstrando a viabilidade financeira do projeto proposto. O projetista poderá acessar esta planilha e validar as informações de forma mais resumida, bem como verificar a viabilidade e realizar correções se forem necessárias.

**NOTA:** As correções devem ser feitas SEMPRE na Aba – Pecuária.

## **8. Abas Específicas – Agricultura ou Piscicultura-Apicultura**

## **8.1. Aba – Agricultura**

Nesta aba serão inseridas as informações referentes ao financiamento como projeção produção, comercialização prevista, preços de comercialização, custos operacionais, etc.

## **8.1.1. Receitas Agrícolas**

Nesta tabela deve-se informar a previsão de receitas, ao longo dos anos, oriundas das culturas que estão sendo financiadas pela projeto, bem como informar.

**Exemplo 1**: A cultura financiada é de ciclo curto (anual) e o financiamento é voltado para o custeio dela, informar a receitas total prevista apenas na coluna "Ano 1". Note que não foi informada produção no ano 2 e demais anos, pois esta soje que está sendo financiada NÃO produzirá nos demais anos.

#### 13. Receitas Agricolas

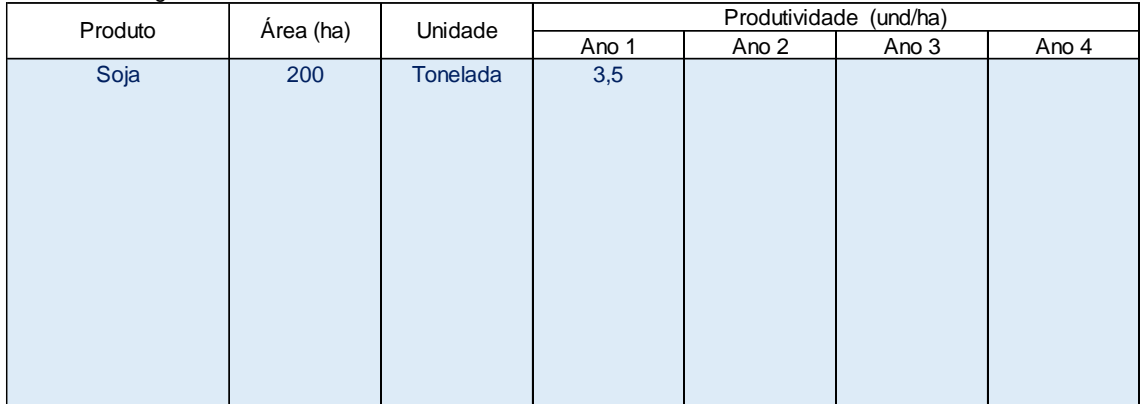

**Exemplo 2**: A cultura financiada é de ciclo curto (anual) e o financiamento é voltado para investimentos na propriedade, como a compra de uma colheitadeira para a lavoura de milho, com o financiamento com prazo de 6 anos. Informar a receitas total prevista nos anos do prazo do financiamento. Visto que a produção irá pagar as parcelas do maquinário financiado.

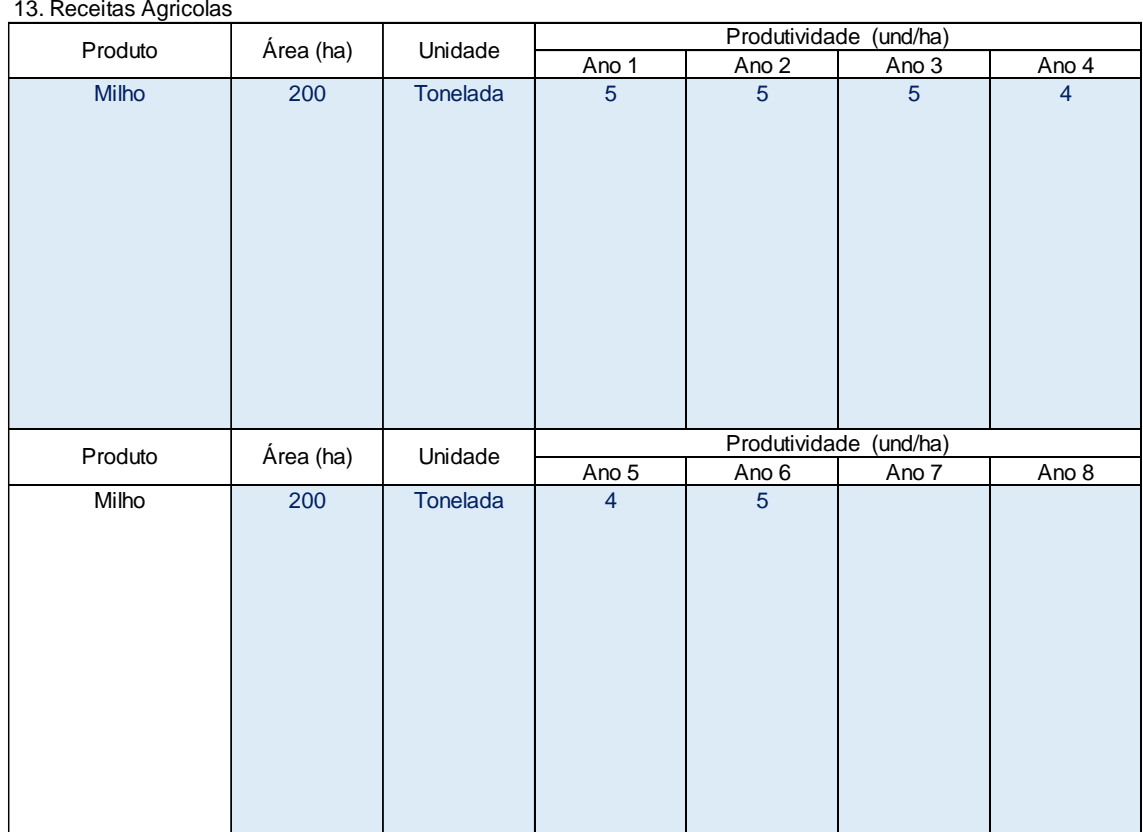

**Exemplo 3:** Implementação de Sistemas Agroflorestais. Destaca-se que alguns produtos só produziram nos primeiros anos, bem como outros tem sua produção apenas a partir do 4 ou 5 ano, logo é importante sinalizar esta previsão na tabela.

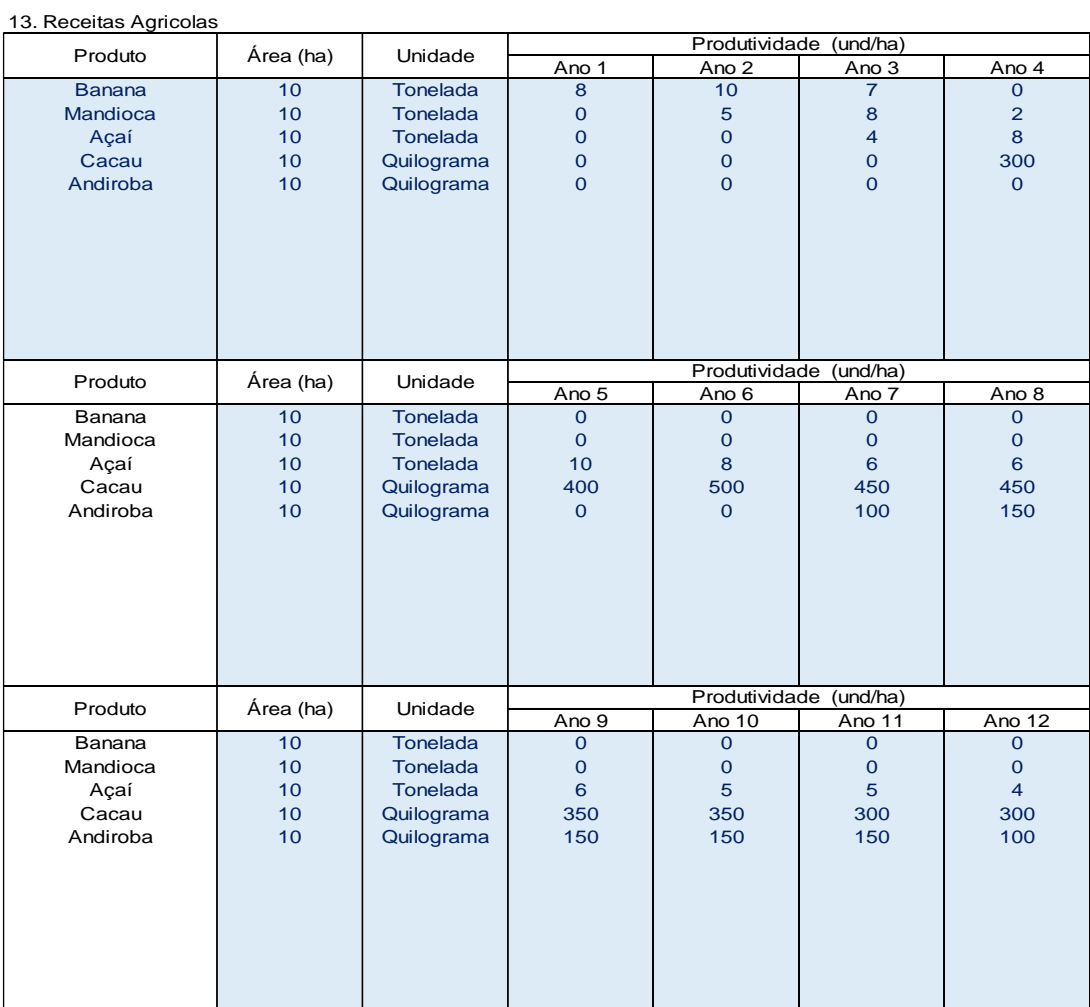

## **8.1.2. Preço de Comercialização**

Ao inserir a receita das culturas previstas no financiamento, o projetista deverá informar também o preço estimado de venda. Indicando o valor unitário do produto, na unidade de medida que foi informado anteriormente. É importante que o projetista busque referencias do mercado para lançar estes valores e que eles não sejam nem superestimados nem subestimados, tendo em vista que o banco também realiza as pesquisas de mercado para as principais culturas.

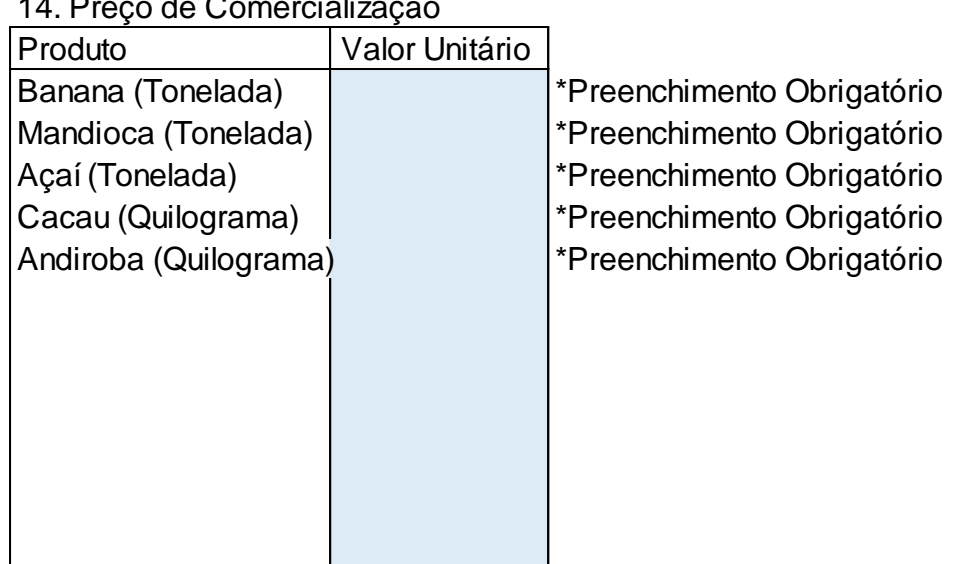

## 14. Preço de Comercialização

## **8.1.3. Custo Operacional – Despesas não Financiadas**

O projetista deverá informar, nestes campos as despesas variáveis da produção agrícola que não estão sendo financiadas, como preparo do solo, manejo da cultura, colheita, etc. Ressaltamos que todas as despesas possíveis de comprovação poderão ser financiadas, porém, caso estes itens não estejam no projeto deve-se informar. O projetista deverá indicar o Item, a unidade de medida, a quantidade prevista de utilização ao longo dos próximos anos e o valor, bem como indicar o ano de início da aplicação deste item.

**NOTA**: É importante o projetista acrescentar TODAS estas despesas previstas para verificar a viabilidade do projeto, tento em vista que algumas despesas são normais, como por exemplo, abudação, fungicidas, herbicidas, não poderemos deixar de considerar nas análises, sendo necessária sempre a correção do projeto e retrabalho para projetistas e banco.

#### **9. Aba – Análise**

Nesta aba, o projetista poderá verificar as condições do financiamento, valores, se o projeto está viável ou não, informar a taxa de juros para o financiamento, periodicidade, carência, etc. Bem como imprimir o projeto para assinatura, etc**.**

# **9.1. Condições de financiamento**

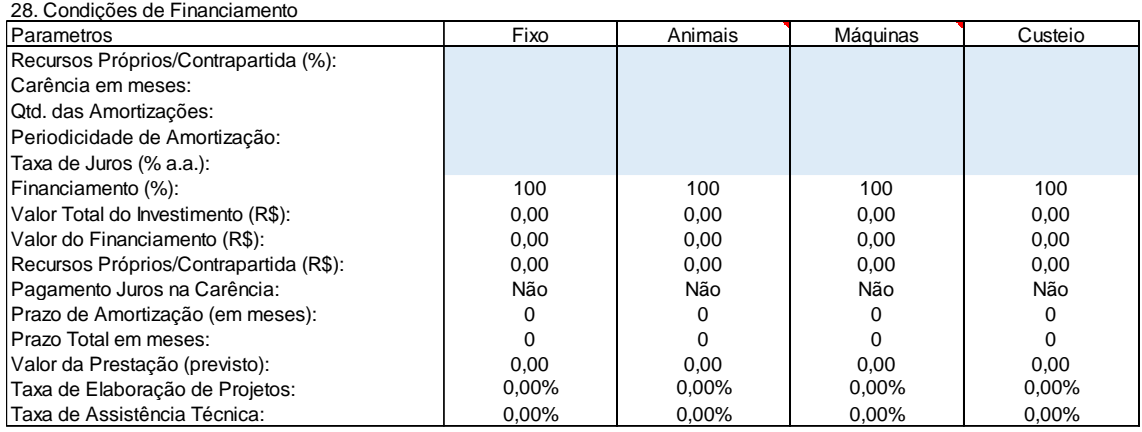

O projetista irá preencher apenas os campos pintados em azul, de acordo com os tipos de itens a serem financiados informados no orçamento. Para o preenchimento destas informações, deverão ser seguidos os seguintes conceitos e parâmetros:

## **- Recursos Próprios/Contrapartida (%)**

Neste campo deverá ser selecionado na lista suspensa o percentual de contrapartida que o produtor irá utilizar no projeto.

- **Pequeno Produtor:** Até 100% do projeto financiado (0% contrapartida)
- **Médio Produtor:** Até 95% do projeto financiado (5% de contrapartida)
- **Grande Produtor:** Até 90% do projeto financiado (10% de contrapartida)
- **Aquisição isolada de Máquinas e Equipamentos:** Até 75% da proposta financiada (25% de contrapartida). Neste caso, ressalta-se que esta regra é utilizada apenas para projetos sejam financiados APENAS maquinários de forma isolada, em projetos mistos, a limitação realizada é por porte do produtor, conforme acima.

## **- Carência em Meses**

Neste campo, o projetista irá informar qual o prazo de carência para o início do pagamento do financiamento, os prazos devem seguir os padrões técnicos de adequação e suficiente, previstos no MCR. Os prazos variam de acordo com cada projeto porém, em suma, seguem os seguintes parâmetros:

- **Investimentos Fixos**: Até 48 meses de carência;
- **Investimentos Semifixos (Animais):** Até 12 meses de carência;
- **Investimentos Semifixos (Máquinas vida útil provável não superior a 5 anos)**: Até 12 meses de carência;
- **Custeio**: Até 24 meses\*

**NOTA**: Deve-se considerar o prazo da parcela para o inicio do pagamento. Exemplo: projeto com 48 meses de carência e pagamento de parcelas anuais, o primeiro pagamento será realizado no mês 60 (48 + 12).

**NOTA 2:** De acordo com o MCR 3-2-13 e 14 o custeio deverá seguir os seguintes

prazos, sendo pagos, geralmente, em parcela única ao final do período de carência.

13 - Os prazos máximos para o reembolso dos créditos de custeio com recursos controlados, exceto os dos fundos constitucionais, são os seguintes: (Res CMN 4.883 art 1º)

a) agrícola:

I - 3 (três) anos para as culturas de açafrão e palmeira real (palmito);

II - 2 (dois) anos para as culturas bienais;

III - 14 (quatorze) meses para culturas permanentes;

- IV 1 (um) ano para as demais culturas;
- b) pecuário:

I - 6 (seis) meses, no financiamento para aquisição de bovinos e bubalinos para engorda em regime de confinamento;

II - 2 (dois) anos quando o financiamento envolver a aquisição de bovinos e bubalinos para recria e engorda em regime extensivo e o crédito abranger as duas finalidades na mesma operação;

III - 1 (um) ano nos demais financiamentos.

14 - O vencimento do crédito de custeio agrícola deve ser fixado por prazo não superior a 60 (sessenta) dias após o término da colheita (...)

## **- Quantidade das amortizações**

Neste campo, o projetista irá informar a quantidade de amortizações previstas para o pagamento do financiamento, vale ressaltar que o período de carência + o período de amortização não poderão exceder os prazos e os padrões técnicos de adequação e suficiente, previstos no MCR. As amortizações variam de acordo com cada projeto porém, em suma, seguem os seguintes parâmetros:

• **Investimentos Fixos**: Até 12 amortizações anuais (prazo total do financimento de 12 anos ou 144 meses);

- **Investimentos Semifixos (Animais):** Até 5 amortizações anuais (Prazo total do financiamento de 72 meses em caso de PRONAMP ou 60 meses nas demais linhas);
- **Investimentos Semifixos (Máquinas vida útil provável não superior a 5 anos):** Até 6 amortizações anuais (prazo total de 60 meses);
- **Custeio**: Geralmente, amortização única.

## **- Periodicidade de Amortização**

Neste campo, o projetista irá informar a periodicidade das prestações nas quais o cliente irá pagar o financiamento. Ressalta-se que este campo deve levar em consideração a periodicidade de produção da cultura a ser financiada, comumente, esta periodicidade é anual.

NOTA: Caso o projeto seja de custeio pecuário com prazo de 24 meses, por exemplo, o projetista informa os seguintes parâmetros:

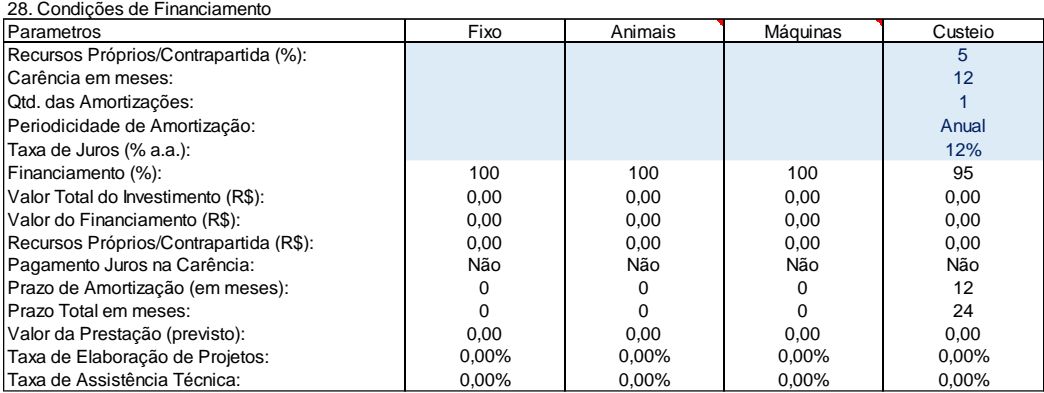

Verifique que temos a carência de 12 meses, porém a parcela com periodicidade anual, desta forma, o pagamento está programado para 24 meses, ou uma parcela única no final de 2 anos.

## **- Taxa de Juros**

O projtista sempre deverá consultar a agência a respeito das taxas que estão sendo praticadas no crédito rural. A definição final da taxa será feita pela equipe de análise da proposta (com anuência do cliente e projetista), porém, é importante que o projetista insira a taxa informada para realizar as validações de viabilidade financeira da proposta.

#### **9.2. Resumo**

Este quadro trará o resumo da operação informada com o valor total do projeto, o valor financiado, o valor da contrapartida, o IOF (que deverá ser disponibilizado na conta corrente do produtor) e o Porte do Produtor, de acordo com o enquadramento, baseando-se nas informações prestadas na planilha.

#### **9.3. Análise de Sensibilidade**

A análise de sensibilidade é importante para verificar a viabilidade do projeto em diferentes cenários, levando em consideração o aumento e/ou redução de custos, aumento e/ou redução de despesas. A planilha poderá realizar, simultaneamente, a análise de dois cenários de estresse. Ressalta-se que estes cenários são importantes para verificar o risco de implementação do projeto.

É normal que tenhamos, ao longo do financiamento, principalmente se tratar-se de investimentos, alteração de preços de compra e venda do produto, bem como variações dos preços de insumos utilizados, por este motivo, é importante realizar estas simulações. O banco, geralmente, considera cenários com 5 a 10% de aumentos de custos e/ou redução de receitas.

| 00. <i>L</i> LINIOU QU OUININGQUU |           |           |
|-----------------------------------|-----------|-----------|
| ltem                              | Cenário 1 | Cenário 2 |
| R. Pecuária (%)                   | -5        | $-10$     |
| R. Agricola (%)                   |           |           |
| Custos $(\%)$                     | 1 O       | 10        |

30. Análise de Sensibilidade

#### **No exemplo acima:**

**Cenário 1**: está considerando 5% a menos na receita pecuária e 10% de aumento naos custos.

**Cenário 2:** está considerando 10% a menos na receita pecuária e 10% de aumento naos custos.

**NOTA**: Vários fatores podem influenciar no aumento dos custos e redução das receitas, como o aumento da ração, aumento da energia elétrica, combustível, mão-de-obra, adubo, etc. bem como a receita também poderá ser influenciada, redução do preço do produto comercializado, mortabilidade de rebanho, estiagem, etc.

## **9.4. Fluxo de Caixa e Capacidade de Pagamento**

Neste quadro, o projetista poderá verificar a SIMULAÇÃO do financiamento, considerando a taxa, o prazo selecionado, carência, operações em ser, entre diversos fatores. A Receita Líquida sempre deverá ficar acima de 0% para que o projeto se mostre viável, este é um ponto em que o projetista deverá se atentar para que o projeto seja aceito pelo banco.

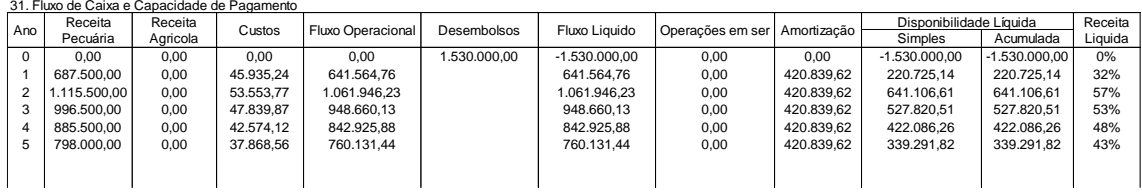

**NOTA**: Em **casos excepcionais**, as receitas obtidas em um determinado poderão cobrir um eventual prejuízo no ano seguinte, estes casos serão analisados pelo banco.

## **9.5. Indicadores Econômicos**

A tabela de indicadores econômicos irão apresentar ao projetista o resultado dos principais indicadores analisados ao verificar a viabilidade de um projeto como TIR, VPL, Payback, TMA, B/C e Lucratividade, estes índices são essenciais para o projetista identificar se realmente é viável o projeto. Não tratase apenas da viabilidade financeira ou econômica e sim verificar se, com a taxa de retorno projetada, vale a pena a implementação, considerando o tempo, custo, mão-de-obra, dedicação, etc empregados no projeto. A tabela também indicará se o projeto está viável ou não. Caso não esteja viável, o projetista deverá verificar os possíveis pontos de alteração para prosseguir. Estes pontos poderão ser preço de compra, preço de venda, prazo, carencia, entre outros.

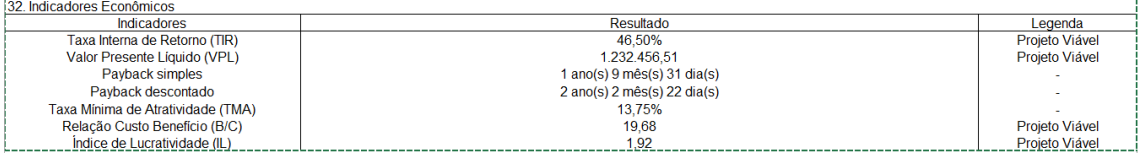

## **9.6. Nota Técnica do Elaborador do Projeto**

Este campo deverá ser utilizado para o projetista escrever argumentos, considerações, parecer técnico, informar detalhes que considera importante na para a análise do pleito.